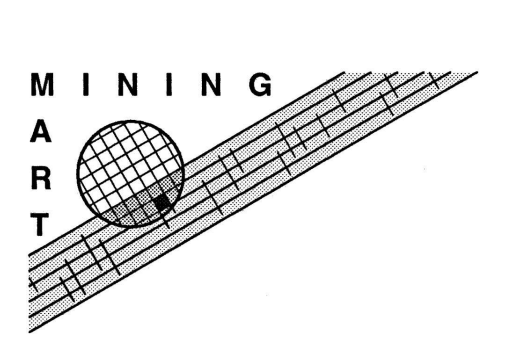

Enabling End-User Datawarehouse Mining MiningMart Version 1.1 User Guide

The MiningMart User Guide Timm Euler, Martin Scholz Dortmund, Germany, June 26, 2007 ## **Contents**

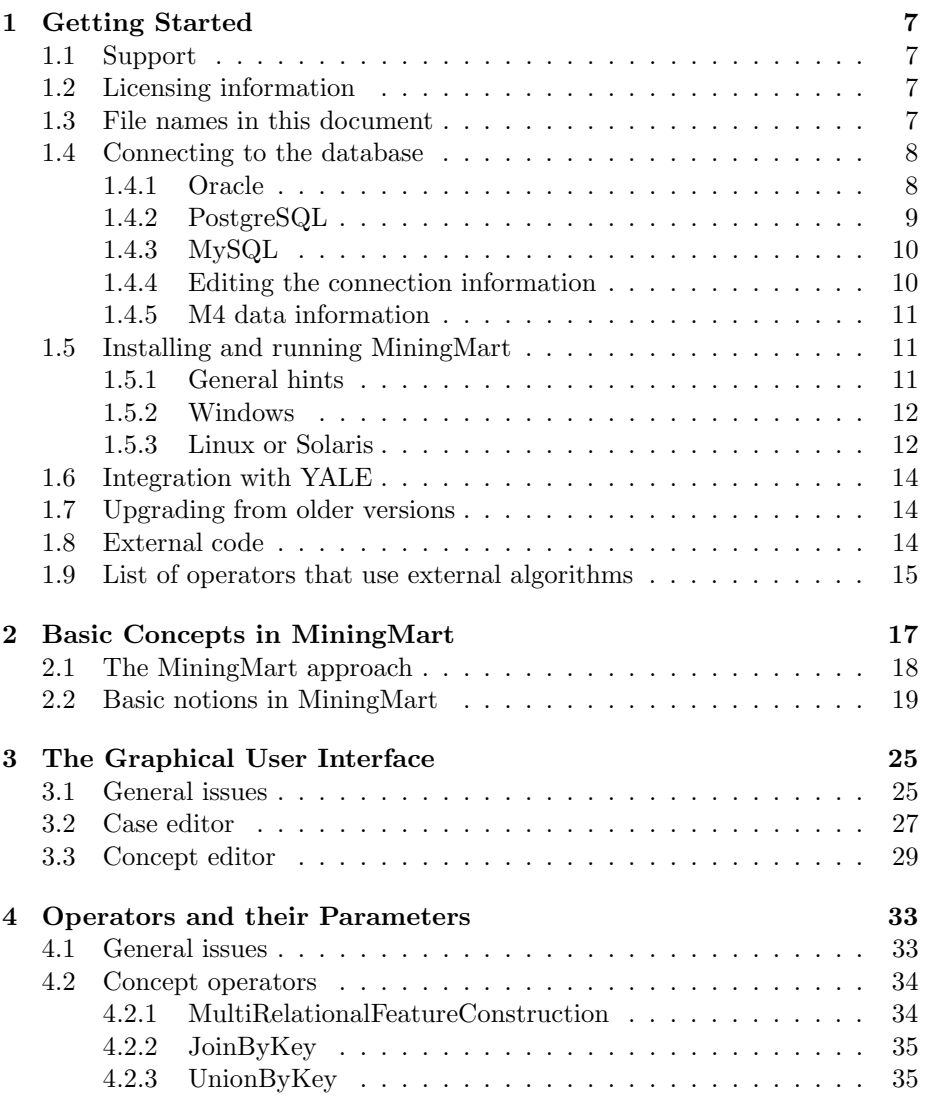

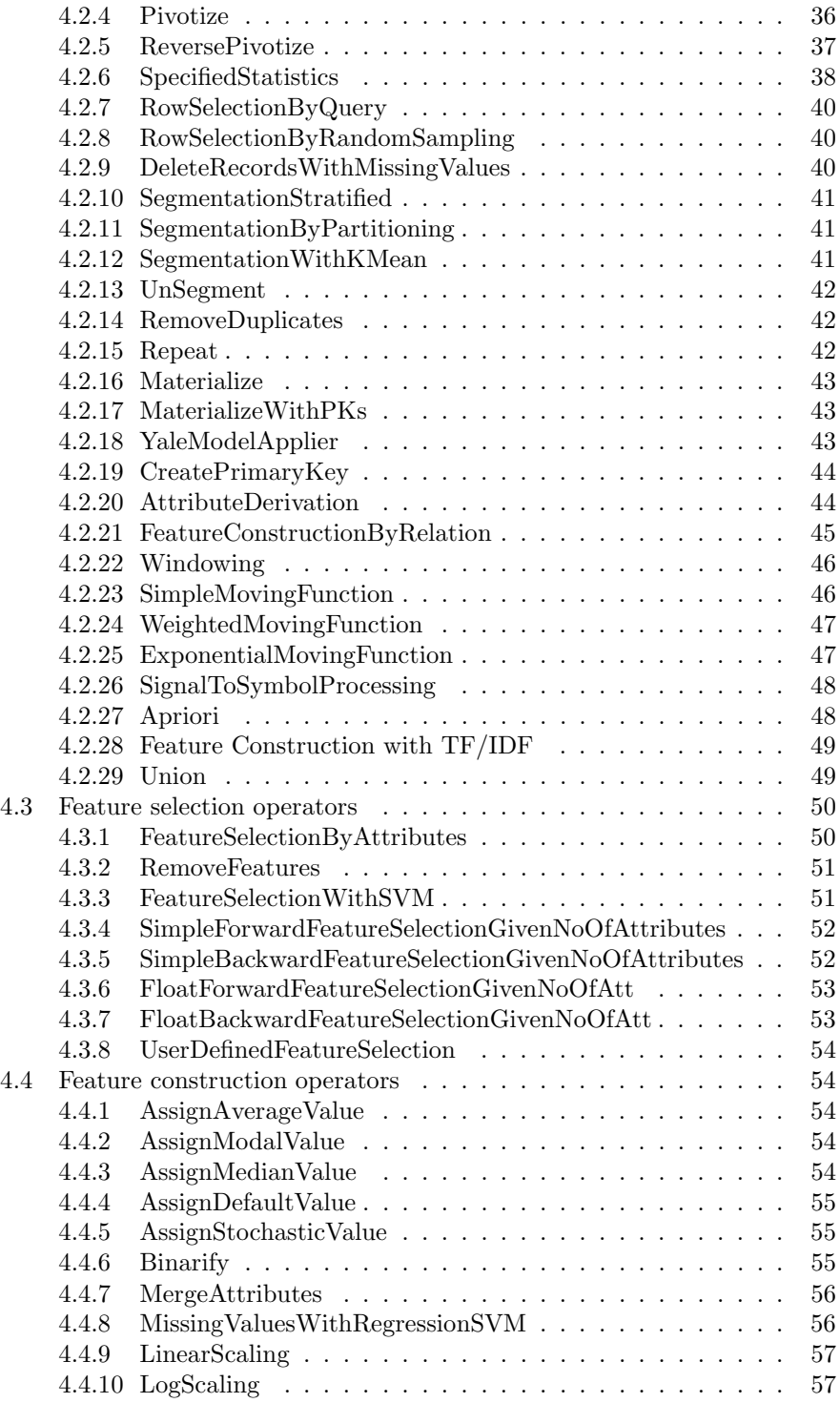

### CONTENTS 5

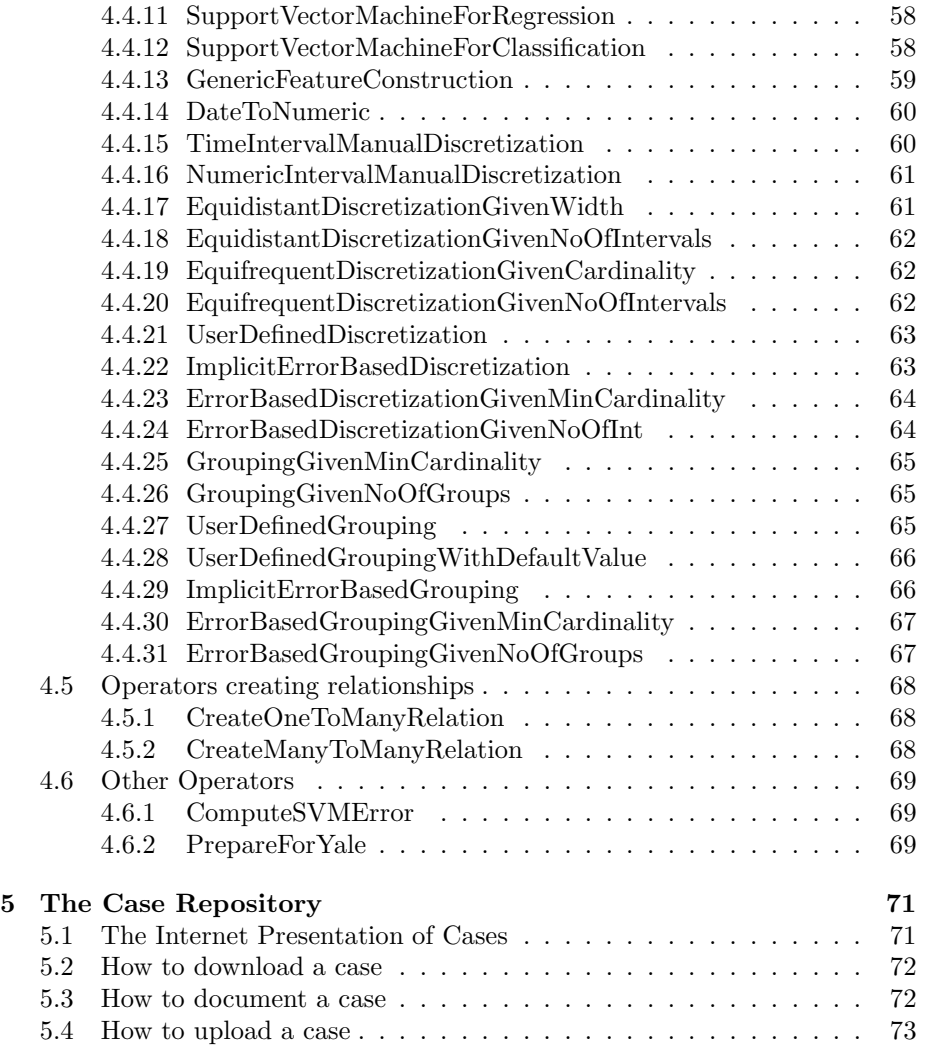

CONTENTS

## Chapter 1

## Getting Started

## 1.1 Support

Support for installing and working with MiningMart is available in this document and some README files in the distribution. Further, support questions can be addressed by email to:

### miningmart@ls8.cs.uni-dortmund.de

The MiningMart team, consisting of Timm Euler and Martin Scholz, will be happy to answer your specific questions.

## 1.2 Licensing information

Please refer to the file MM HOME/LICENSES.

## 1.3 File names in this document

Unpacking the zip file you have downloaded from the MiningMart website, or running the Windows installer (see section 1.5), will create a directory named MiningMart-1.1. The complete path up to and including this directory is abbreviated in this and all other MiningMart documentation by MM HOME.

As an example, assume that somewhere in the documentation, the file MM\_HOME/lib/postgresql.jar is mentioned. This indicates that you can find the file postgresql.jar in the directory

- C:\Programs\MiningMart-1.1\lib\, to use an example for Windows;
- /home/username/analysis/MiningMart-1.1/lib/, as an example for Linux or Solaris.

## 1.4 Connecting to the database

MiningMart works with relational databases. It currently supports three database systems: Oracle, MySQL and PostgreSQL. If you do not have access to an installed and running database system of one of these three types, you cannot use MiningMart.

MiningMart distinguishes between two types of data: the data you would like to transform/prepare/analyse, and its own data (see chapter 2). The former is called business data in this document, while the latter is called  $M<sub>4</sub>$  data since MiningMart is based on a model called M4. These two types of data can be stored in the same database schema (accessible by the same database user), or in different schemas (with two different database users); the latter setting is a little safer, and is the default setting, but it may also be convenient to use the first setting. When two schemas are used, you would typically create one database schema/database user explicitly for the M4 data, while using an existing schema/user for your existing data.

When you start MiningMart for the first time, you need to have certain pieces of information at hand in order to tell MiningMart how it should connect to your database, and to which database users the data belongs. The following sections explain this for each type of database system. Please refer also to the documentation of your database system.

### 1.4.1 Oracle

- An Oracle database has a global name, or SID. The database denoted by this name can have many database schemas and can be accessed by many database users. You must ask the administrator of your Oracle database in order to get this name. The name is case-sensitive. (If MiningMart asks for two different database names, one for the business and one for the M4 data, use the same name for both.)
- You may need to know the *JDBC driver class name* of the JDBC driver you are using. MiningMart offers a default driver class name which should work without problems, but if you are using a different JDBC driver (see section 1.5), you may have to change this default class name.
- Your Oracle database is running on a certain *host*, whose name you must tell MiningMart (example: dbserver.mynet.de). If the database system is running on the same computer as MiningMart, the default entry localhost can be used.
- Your Oracle database accepts connections at a certain port. MiningMart offers the default port value for Oracle, 1521, but if your database uses a different port, you must tell MiningMart so.
- The business data is accessible by a certain database *user*. You must give MiningMart the name of this user.

#### 1.4. CONNECTING TO THE DATABASE 9

- The business user's *password* must be given.
- If you have created an extra database user for MiningMart's own data, the name for this user must be given to MiningMart as the  $M_4$  user. If you do not want to create an extra user, enter the same user name as for the business data.
- The M4 user's *password* must be given. If your M4 user is the same as your business user, then of course the password is also the same.

### 1.4.2 PostgreSQL

- A PostgreSQL database has a global *name*. The database denoted by this name can have many database schemas and can be accessed by many database users. You must ask the administrator of your PostgreSQL database in order to get this name. The name is case-sensitive. (If MiningMart asks for two different database names, one for the business and one for the M4 data, use the same name for both.)
- You may need to know the *JDBC driver class name* of the JDBC driver you are using. MiningMart offers a default driver class name which should work without problems, but if you are using a different JDBC driver (see section 1.5), you may have to change this default class name.
- Your PostgreSQL database is running on a certain *host*, whose name you must tell MiningMart (example: dbserver.mynet.de). If the database system is running on the same computer as MiningMart, the default entry localhost can be used.
- Your PostgreSQL database accepts connections at a certain port. MiningMart offers the default port value for PostgreSQL, 5432, but if your database uses a different port, you must tell MiningMart so.
- The business data is accessible by a certain database *user*. You must give MiningMart the name of this user.
- The business user's password must be given.
- If you have created an extra database user for MiningMart's own data, the name for this user must be given to MiningMart as the  $M<sub>4</sub>$  user. If you do not want to create an extra user, enter the same user name as for the business data.
- The M4 user's password must be given. If your M4 user is the same as your business user, then of course the password is also the same.

### 1.4.3 MySQL

- You may need to know the *JDBC driver class name* of the JDBC driver you are using. MiningMart offers a default driver class name which should work without problems, but if you are using a different JDBC driver (see section 1.5), you may have to change this default class name.
- Your MySQL database is running on a certain *host*, whose name you must tell MiningMart (example: dbserver.mynet.de). If the database system is running on the same computer as MiningMart, the default entry localhost can be used.
- Your MySQL database accepts connections at a certain port. MiningMart offers the default port value for MySQL, 3306, but if your database uses a different port, you must tell MiningMart so.
- The business data is accessible in a certain *database*. You must give MiningMart the name of this database.
- The business data is accessible by a certain database user. You must give MiningMart the name of this user.
- The business user's *password* must be given.
- You can create an extra database and an extra user for MiningMart's own data. If you do so, the database name, user name, and password for this M4 database must be given to MiningMart. Otherwise you can use the same entries as for the business data.

### 1.4.4 Editing the connection information

Each MiningMart session accesses one particular database schema (or database under MySQL) for the business data, and one particular database schema (database under MySQL) for its own data. The latter may be the same as the former.

If you have different database schemas with different sets of data you would like to analyse, or if your database organisation changes, you may want to edit the connection information that MiningMart uses. This can be done in two ways:

- After MiningMart has started, choose the item Edit DB settings in the Tools menu. Make sure to save and close your Case before doing so. After editing the connection information, the MiningMart system will exit and you have to start it again; this is necessary to ensure that the right M4 data is read.
- Before MiningMart has started, you can edit the configuration file that MiningMart uses to store its connection information. The complete path to and name of this file is given in the file MiningMartHome.properties as the value for the key DB CONFIG PATH. You can open the indicated file using

an ordinary text editor, and edit the connection settings. You can keep several different versions of the connection configuration file, and indicate in the file MiningMartHome.properties which one you would like to use each time you start MiningMart. (Under Linux or Solaris, it is perhaps more convenient to let the entry in MiningMartHome.properties point to a symbolic link, and to change this link before starting MiningMart.)

### 1.4.5 M4 data information

The MiningMart system generally handles two database schemas (users). The first one is called the *business data schema*. It holds the data you want to analyse and preprocess with the MiningMart system. The second schema, the so-called M4 schema, holds metadata information about your business data and your preprocessing chains. You should not only reserve sufficient space on disk for your source business data, but account some extra space for materializing some of the views. For the M4 schema, on the other hand, 100 MByte should be sufficient for normal usage.

When you start MiningMart for the first time, the system will create a number of tables in the M4 schema which it uses to store the cases etc, unless these tables exist already (from an older MiningMart version). If any table in the M4 schema happens to have a name that is used by MiningMart, that table will be deleted! If you want to make sure that none of your tables are deleted, you can check the file MM HOME/m4install/<yourDbSystem>/CreateM4Tables.sql for the table names that are going to be used.

You can also choose to prepare the M4 tables yourself, by using the scripts in the directory MM HOME/m4install/<yourDbSystem>/. Note that when running the provided scripts that install M4 tables, to be used by MiningMart, into your M4 database schema, any old tables with identical names are deleted. If you have used MiningMart before, this will delete all your cases! Please refer to section 1.7 to learn about saving your old cases.

Please refer to the file MM\_HOME/m4install/README.txt for further information on how to prepare the database manually, or simply start the system if you want the system to prepare the database automatically.

## 1.5 Installing and running MiningMart

### 1.5.1 General hints

MiningMart works with relational databases. Three database management systems (DBMS) are supported: Oracle (version 8.1.6 or higher), PostgreSQL (version 7.2 or higher), and MySql (tested for version 5.0 and higher). Although MiningMart uses standard SQL wherever possible, access to certain important database system tables is not standardised among DBMS vendors, so that adapting MiningMart to other DBMS is not difficult but has not been done yet.

MiningMart distinguishes between *business data* and its own  $M<sub>4</sub>$  data (see also chapter 2). The business data is the collection of tables you want to preprocess or analyse. One specific database schema should be used for this data; under MySql, a specific database should be used. This schema is called business schema everywhere in this documentation. For information on database schemas, and how to create and manipulate them, please refer to your Oracle, PostgreSQL, or MySql documentation. It is useful to create a second database schema (or just a second database under MySql) for the M4 data. This M4 schema should be empty to start with, and will be filled with MiningMart-specific tables by the system (see section 1.4.5).

See section 1.4 to learn about the database connection information which you need when starting MiningMart for the first time.

With these hints you should be able to install MiningMart easily by following the instructions below. (They are also to be found in the files MM HOME/README and MM HOME/INSTALL).

### 1.5.2 Windows

You can download a file called miningmart-1.1.exe. Save the file somewhere on your file system. Double-click on the file to start the installation program. You will be asked for the destination directory where MiningMart is to be installed. The default directory is a subdirectory of your "programs" directory, such as  $C:\Programs\MiningMart-1.1. But please note that you need to have$ Administrator status in order to install MiningMart there. If you do not have Administrator status on your computer, simply choose another directory where you have write access.

If you would like to use an Oracle database, you will also be asked to provide the location of a JDBC driver file that comes with Oracle. This file contains Java classes that MiningMart (which is written in Java) needs to access your Oracle database. The file is usually called ojdb14.jar (for Java 1.4), classes13.jar, classes12.zip (for lower Java versions) or similar. MiningMart will work with any of these files. Please consult your Oracle documentation to find the file. If you are not going to use Oracle, you can skip this section of the installer.

After the installer has finished, you can start MiningMart in one of two ways:

- Click Start, then Programs, then MiningMart-1.1 and then StartMiningMart.
- Go to the directory where MiningMart was installed, then go to the subdirectory (subfolder) called bin. Double-click on the file startMM.bat.

### 1.5.3 Linux or Solaris

Follow these steps:

- 1. You should read the file MM HOME/README.
- 2. You must have Java installed on your system. MiningMart is tested for Java 1.4 and 1.5. For more information see http://java.sun.com.

### 1.5. INSTALLING AND RUNNING MININGMART 13

3. Your Oracle, Postgres, or MySql installation provides a JDBC driver. This is a file which a Java program can use to read and write from the database. Your Oracle, Postgres or MySql documentation will tell you where to find the file. The Oracle file is often called ojdbc14.jar, classes13.jar, classes12.zip or similar. The Postgres file is usually called postgresql.jar and the MySql file should be called mysql-connector-version-bin.jar or similar.

As an Oracle user, please place a copy of that file into MM HOME/lib/. If you are using Linux or Solaris, that's it. If you are using Windows and have not chosen this file during installation, you may now have to edit one line in the file MM\_HOME\bin\mmart.bat: you will find the line set ORA=%MMART HOME%\lib\classes12.zip in this file. Change the line so that the file name is correct, ie matches the Oracle JDBC driver file name.

If you are going to use postgres: A Postgres JDBC file is already provided in MM HOME/lib/ under the license described in

MM HOME/licenses/LICENSE POSTGRESQL JDBC. However, you may still have to find the JDBC file that belongs to your own Postgres installation if you are experiencing troubles (particularly for Postgres versions 8.x or higher). Just copy the file to MM\_HOME/lib/. If you are using Linux or Solaris, that's it. If you are using Windows, you may now have to edit one line in the file MM HOME\bin\mmart.bat: you will find the line set POSTGR=%MMART HOME%\lib\postgresql.jar in this file. Change the line so that the file name is correct, ie matches the Postgres JDBC driver file name.

For MySql the procedure is the same as for Postgres; a JDBC file is already provided, which has been tested for MySql version 5.0. If you are going to use a higher version of MySql, you may also have to use a later version of the JDBC file. Please proceed as described above for Postgres in order to let MiningMart use your JDBC file.

4. Open and edit the file MM HOME/bin/mmart.sh. Follow the instructions given in comments in that file: there is only one obligatory line to edit. The line looks like this before you have changed it:

MMART HOME=

After you have changed it, it should look something like this:

MMART HOME=/home/myname/analysis/MiningMart-1.1/

Save the edited version of the file under the same name.

- 5. Make sure that the file mentioned in step 4 is executable. The command chmod u+x mmart.sh will ensure this.
- 6. That's all. You can now run MiningMart by issuing the command ./mmart.sh & from the MM HOME/bin directory.

## 1.6 Integration with YALE

To enable a smooth integration between preprocessing, learning, and applying models, two new operators called PrepareForYale and YaleModelApplier have been implemented to bridge the gap between MiningMart and the very powerful open-source Yale learning toolbox. Yale has a Weka wrapper, offers automatic parameter setting, and powerful feature selection and construction algorithms on top of common classifiers as provided by Weka. After preprocessing raw data within your database you might want to draw a sample fitting in main memory, which can be read directly by a Yale operator. This can easily be done with the help of the *PrepareForYale* operator. Then you are able to train your classifiers (or induce some other kind of model) based on the samples. Finally you may want to apply the model to unseen data. In this case MiningMart's YaleModelApplier operator can be used to create a new database view, holding the predictions for the new data.

Yale can be downloaded at http://yale.sf.net/

### 1.7 Upgrading from older versions

This section is relevant if you have old MiningMart cases that you still want to use after upgrading the system. If you do not care about your old cases, then you can simply install the latest system from scratch. Otherwise you should export all your cases to XML files using the export facility of your old system. Then you may delete your M4 schema and install it anew (see section 1.4.5). Using the import facility of the new system, you can then re-create all your cases.

However, you do not need to delete your cases. Simply run the script

- MM HOME/m4install/oracle/replace operators.sql, or
- MM HOME/m4install/postgres/replace operators.sql,

depending on your database system. Start these scripts from an SQL command line in the M4 database schema. This will update the information about MiningMart's operators without changing the M4 schema.

### 1.8 External code

Although MiningMart was implemented in Java, some operators use external algorithms, not all of which are included in all distributions or for all operating systems. A list of operators using external algorithms can be found in section 1.9.

The operators that use these external implementations all employ machine learning algorithms. The MiningMart team cannot give support for these external implementations. If these operators do not work on your system, it is suggested to use the very powerful YALE learning environment (see section 1.6)

for all machine learning experiments. MiningMart provides two operators that ease the integration with YALE (see section 1.6).

If your installation does not include them, binary files for the external operators can be put into the directory MM\_HOME/ext/bin/<os-name>/, where <os-name> is to be replaced with one of Windows, Linux or SunOS.

Currently the following tools are supported if put to the directory specified above:

- $mySVM$ , a Support Vector Machine by Stefan Rueping For details please refer to http://www-ai.cs.uni-dortmund.de/SOFTWARE/MYSVM/ The wrapper expectes the target files mysvm and predict.
- Apriori, implemetation of Bart Goethals For details please refer to http://www.cs.helsinki.fi/u/goethals/software/index.html The wrapper expects the binary apriori.

## 1.9 List of operators that use external algorithms

- Apriori
- FeatureSelectionWithSVM
- MissingValuesWithRegressionSVM
- SupportVectorMachineForRegression
- SegmentationWithKMean

## Chapter 2

# Basic Concepts in MiningMart

In this chapter you will learn about the basic ideas behind MiningMart. Its different components and the way they interact will be explained. Basic notions that will be needed for any MiningMart session are presented. This will also help you to understand this document and any other documents related to MiningMart.

MiningMart is a system that supports the development, documentation and re-use of results in knowledge discovery. It is assumed that you are familiar with general concepts in Knowledge Discovery (Data Mining). However, we give a few informal definitions here to provide a common understanding. More information about Data Mining can be found on the MiningMart webpages: http://mmart.cs.uni-dortmund.de

- The Knowledge Discovery Process refers to the technical steps of data acquisition, data cleaning, data preparation as well as data mining and model testing.
- Data Mining is the step in the knowledge discovery process where a Machine Learning algorithm is applied to learn a model which is used to make predictions on new data.
- Preprocessing comprises all steps that are undertaken in order to bring the data into a format that is accessible for data mining. The result of preprocessing is the input for data mining without any further modifications. The input for preprocessing is the data as it is stored in a data warehouse or even the operational database of an institution.

Section 2.1 gives an overview of the MiningMart approach to the knowledge discovery process. In section 2.2, basic terms that are used in MiningMart are defined and explained. Those terms will be used everywhere in the MiningMart system and documentation, so it is a good idea to familiarize yourself with them.

## 2.1 The MiningMart approach

MiningMart provides support for knowledge discovery applications. Thus the system is aimed at those people in an institution who actually work with the institution's data and process it in various ways in order to gather statistics or other higher-level information. While the system provides an intuitive access to data and easy handling of processing steps, users should have a certain knowledge about how their data is stored before the application of MiningMart.

MiningMart works with relational databases. It assumes that all input data is given in tables in a relational database and its output are new tables in this database. It also stores its own data in relational tables. Thus, there are no limitations to the amount of data that MiningMart can handle.

Referring to the definitions at the beginning of this chapter, MiningMart supports the whole knowledge discovery process but focusses clearly on preprocessing. That is, the system provides a few common data mining algorithms which can be applied directly from the system, but its main value is the support for the technical steps that are needed to bring the data into a format which can be used for data mining. Like the input, the output of the system is a number of relational database tables, but in the output tables the data is stored in a representation suitable for data mining. Thus, you can use your favourite data mining algorithm easily because the input data for it is stored in a table in your database in exactly the right format after the application of MiningMart.

MiningMart supports preprocessing by applying a number of data processing steps to its input. Each step is graphically represented in the MiningMart workspace. The complete sequence of steps is stored in the database and can also be exported to other sites where MiningMart is in use. In this way, a documentation of the whole knowledge discovery process is achieved. All the details of a discovery process can be easily saved for later usage, can be modified using a graphical user interface, and can be transferred from one discovery process to another.

MiningMart uses a layer of abstraction of the actual data to model the knowledge discovery process. This abstraction allows to publish successful discovery applications for the benefit of other users, while sensitive details are hidden. This means that you can benefit easily from the work done by other MiningMart users. The MiningMart web pages provide a central platform for the exchange of successful discovery processes, called cases (see section 2.2). On this platform, such cases are described both in terms of their relevance to a business and in technical terms, which allows you to find cases which are similar to the application you have in mind. You can then download such cases into your MiningMart system and make the necessary modifications towards your own data.

The following section describes these central ideas in more detail by explaining the basic MiningMart terminology. Once you have become familiar with those basic notions, you can start your own MiningMart application easily.

## 2.2 Basic notions in MiningMart

This section explains several terms that are used throughout the MiningMart system and its documentation. You can use this section for general reference. Where words are printed in italics, they have their own entry in this section.

Business data This is the data in which knowledge is to be discovered. It must be stored in a relational database. It can consist of any number of tables, views and relations between them. The MiningMart system assumes that all data is stored in one database schema; if this is not the case, a single schema with database links to the needed tables should be set up (please refer to the documentation of your DBMS).

Metadata This is "administrative" data which MiningMart uses to store information about the business data as well as about the knowledge discovery process. Metadata can be stored in a separate database schema (which can live in a separate database) from the business data, or in the same schema. Mining-Mart uses a fixed data model for its metadata, which is called M4 (MiningMart MetaModel).

M4 (MiningMart MetaModel) This is the fixed data model in which MiningMart stores its own information, called Metadata. M4 consists of several parts, but it is not important for users of MiningMart to know much about it.

Conceptual level As explained in section 2.1, MiningMart uses a layer of abstraction of the business data in order to hide sensitive details from other MiningMart users. This layer is the conceptual level. Its name stems from the fact that on this level, the data is described in everyday *concepts* rather than in terms of its technical representation. For example, many institutions have got data about their customers. So it could make sense to introduce the common concept "Customer" on the conceptual level, where it represents the data about customers. Information about this level forms part of the Metadata described above.

The conceptual level is the most important one for MiningMart users, because all the data processing is described in terms of the conceptual level. That is, whenever the customer data in the above example is accessed, this is done via the concept "Customer". In contrast to this level, there is the relational level which also forms part of the Metadata, but which contains less abstract information about the business data. Both levels must be connected (see below).

Relational level On this level, the business data is described in terms of its technical representation. This means that the relational level (being part of the Metadata) stores exact information about the tables and columns that contain the business data. While a concept such as "Customer" may be rather common in several institutions, the way the data about customers is organised

will be different in each institution. Therefore, sharing MiningMart applications (as explained in section 2.1) makes use only of the conceptual level.

Connections (of the conceptual and relational level) Information about a concept like "Customer" and about the specific business data table containing customer data must be linked. Thus, there exist connections in MiningMart between the conceptual level and the relational level. Concepts are connected to columnsets, features are connected to columns (see the definitions of these terms).

There are two ways to create a connection: the user can create one, or the MiningMart compiler can do that. The central idea is that there are some concepts, called DB concepts, that represent the input business data for the case. For these, the connection to the database object they represent is defined by the user (with the help of the concept editor). When selecting a DB concept in the concept editor, the menu item 'Create Connection' is available to do so.

Other concepts, called MINING concepts, represent business data that was created automatically during the execution of a MiningMart step. This execution is done by the compiler; thus, the compiler creates not only the data but also the connections to the concepts and features.

Case A case is a knowledge discovery process, or data preprocessing application, as modelled in MiningMart. Users work on one case at a time. A case contains the processing steps which may be organised in chains. Cases can be exported and imported. They are the unit of knowledge sharing: the web platform described in chapter 5 lists successful cases which were exported by other MiningMart users and can be downloaded and imported. (Only the conceptual level is ex- or imported; after import, you need to connect that information to the relational level.)

Step A step represents a single processing task in a case. In each step, exactly one operator is applied. Steps are represented by icons in the MiningMart workspace (the case editor). Steps are applied to the data in a certain userdefined order, where the input of one step depends on the output of the previous one. These dependencies are represented in the MiningMart workspace by arrows. They form a Directed Acyclic Graph (DAG), that is, there must not be any cyclic dependencies. You can give explanatory names to the steps of a case.

Chain Any number of steps can be organised into chains. This provides a means to organise large cases with many steps so that the functions performed in that case become clearer. Comprising several steps which together perform some definable task (like data cleaning, for example) gives a better overview of the case. You can give explanatory names to the chains of a case. You can also nest chains, i.e. have chains inside chains.

#### 2.2. BASIC NOTIONS IN MININGMART 21

Operator An operator performs a single, precisely defined task on the business data. An operator is applied by creating a step, setting its parameters, and *compiling* the step. A step's *parameters* define the input and output for an operator in terms of the data on the conceptual level. There are two basic kinds of operators: those whose output is a concept and those that add an extra feature to their input concept. A few operators do not belong to either of these categories. Examples for tasks that operators perform are the replacement of missing values in the data that belongs to the input concept, or the creation of a new view on the data from the input concept, or the selection of important features from the input concept, etc.

A list of all operators with their technical description and details can be found in chapter 4.

Parameter Parameters are related to *steps*; they define their input and output on the conceptual level. Some parameters that many steps need are: TheInput-Concept, which defines the concept whose data is processed; TheOutputConcept or TheOutputAttribute, which define the output, ie the result of processing; etc. For every operator, its parameters are listed in detail in chapter 4.

Concept A concept in MiningMart represents an everyday notion for which there exists data in the database. For example, as mentioned earlier, a concept "Customer" may exist in MiningMart and refer to one or more tables in the database that contain data about customers. Concepts have features which define them. The MiningMart system provides a concept editor to create, edit and delete concepts and their features. Concepts belong to the conceptual level. Concepts are connected to ColumnSets which represent the database contents on the relational level.

There are two types of concepts: DB and MINING. The first type are concepts whose data exists before any MiningMart step is executed. That is, these concepts represent the input data for the case. All MINING concepts, in contrast, are not connected to any data before the execution (called compilation) of a MiningMart step. The MiningMart compiler creates the data that belongs to the MINING concepts and *connects* it to them. See also under *compiler* and connection.

Subconcept link A concept is a subconcept of another concept if it has the same list of features, but the corresponding Columnset contains only rows that are also present in the other concept's columnset. The link between a subconcept and its super concept is displayed in the *Concept Editor* as a dashed arrow.

Projection A *concept* is a projection of another concept if all of its *features* appear in the other concept, but the other concept also has at least one additional feature. Further, the corresponding columnset contains only rows that are also present in the other concept's columnset (except for the additional feature(s)). A projection link is displayed in the Concept Editor as a dotted arrow.

Feature A feature is an attribute of a concept. For example, a concept "Customer" may have the features "Age", "Income", "Address", etc. A concept "Product" may have the features "Price", "Number of Sales" and others. There exist two kinds of features in MiningMart: BaseAttributes and MultiColumn-Features. Like concepts, features can be parameters.

BaseAttribute A BaseAttribute is a feature. It represents a single attribute of the MiningMart concept it belongs to. BaseAttributes are connected to Columns which represent a database column on the relational level. For example, the concept "Customer" may have a BaseAttribute "Age" which is connected to a column of a table in the database called "cust age".

MultiColumnFeature A MultiColumnFeature is a feature. It represents a conceptual bundle of attributes of a concept. Thus, it consists of at least two BaseAttributes. For example, a MultiColumnFeature "Address" may be used to bundle the BaseAttributes "Street", "City" and "TelephoneNumber". MultiColumnFeatures are a conceptual device in MiningMart which may be used to structure the concepts in order to give a more intuitive view on the business data.

Relation A relation represents a database link between two tables. It can either be a 1:n-relation or an n:m-relation. Relations in MiningMart store the information about foreign keys and primary keys as well as (optional) cross tables so that the operators can use this information. Thus, relations can be parameters like concepts and features. As such, they should belong to the conceptual level; however, since they also store database-related information, they might also be said to belong to both levels (conceptual and relational). A relation is displayed in the Concept Editor as a solid arrow (for 1:n-relations) or a solid double-arrow (for n:m relations).

ColumnSet ColumnSets are MiningMart objects that directly represent a database table or view. As such, they belong to the *relational level*. Each ColumnSet is connected to exactly one concept (but a concept may have more than one ColumnSet). Each ColumnSet contains one or more Columns.

Column A Column is a MiningMart object that directly represents a column in a database table or view. Columns belong to the relational level. Each Column belongs to exactly one *ColumnSet*, but a ColumnSet can contain any positive number of Columns.

Compiler, compilation The MiningMart compiler performs the central task in MiningMart: it executes operators. That is, it reads the input parameters of an operator, applies the operator-specific processing to the data that corresponds to (is connected to) this input, and creates the output data and connects it to the concepts or features that are specified by the operator's output parameters.

The compilation of any step depends on the compilation of previous steps if a step uses input that is the output of a previous step.

The compiler can be executed in two modes: lazy and eager. This only makes a difference if there are concepts in the case that have more than one ColumnSet, which can happen as the result of a segmentation operator (see sections 4.2.10, 4.2.11 and 4.2.12 in chapter 4). In lazy mode, the compiler executes the operator-specific task only on the first of the ColumnSets that belong to the input concept of that operator, which saves time for testing. For full compilation, the eager mode is needed.

Concept editor In this view you can create, view, or delete *concepts* and their relations on both the conceptual and relational level.

Case editor In this view you can create, view, or delete *steps*; you can arrange them into *chains* and define the input and output *parameters* of their operators. The case editor shows the currently defined sequence of steps, with their dependencies represented by arrows. More details can be found in chapter 3.

Export Cases can be exported with the export function. This will store all the Metadata that defines the case into a single file. This file can then be used for importing the case into another database (by another user, for example). See also chapter 5.

Import After exporting, a case can be imported into a new database. After import, all the Metadata of the case is available; however, the connections between the conceptual and relational level must still be made (see under connections). See also chapter 5.

## Chapter 3

## The Graphical User Interface

This chapter explains the main issues for handling MiningMart as a user. Users should read chapter 2 and section 4.1 before they start to work with the system. MiningMart provides two views on the data transformation process: one is centred on the steps and their dependencies, the other focuses on the data sets and semantic links between them. The former view is called the Case editor and is described in section 3.2. The latter view is called the Concept editor and is described in section 3.3. Before describing these editors, section 3.1 gives a few general hints.

## 3.1 General issues

The central notion in MiningMart is the Case; it can be compared to a file in text editors or other applications, except that only one case can be open at any time. The Case menu therefore offers options to open and save an existing case or to create a new case. Cases are stored in the database. Cases can be exported from the database to files, or imported from files to the database. Deleting a case means to remove it from the database. The menu item New Case From Data allows to set up a new case directly from a set of database tables or views. Simply select which tables and/or views you would like to have represented in your case, and MiningMart will create a case with the corresponding data schema. The menu item Switch editor can be used to change from the case editor to the concept editor or back. The menu items Print and Export image allow to print the contents of the main working area (the central area) to postscript or \*.png files.

The Insert menu will be explained in sections 3.2 and 3.3.

The options of the Compile menu are only available when the Case editor is opened; see section 3.2.

The Tools menu allows to change the connection settings by which Mining-Mart connects to the database (menu option Edit DB settings). This should not be done when a case is opened. Another option in this menu, called Arrange Items on Grid, is to arrange the icons shown in either the case or concept editor on a grid, which helps to straighten the lines. The result of this can only be seen after the case has been saved, closed, and re-opened. The other options are explained in sections 3.2 and 3.3.

The Windows menu offers different options. Grid toggles between visible and invisible states of a grid on the working pane. Look'n'Feel allows to change the look and feel of the graphical interface. Show indicates which of the possible elements for the right-hand frame are displayed. Presentation creates a window that gives maximal space to the contents of the working pane. The most important item in this menu is Preferences. When you choose it, a new window opens with three areas. The first displays all available operators (for your overview; they are also available in the Insert menu and the context menu, see section 3.2). The second allows you to change the verbosity level of the log output. The different levels are given names which indicate the kinds of operations the system logs if that level or a lower level is chosen. The higher you go in the list, the less output is produced in the log window and log file. Finally, the third area allows you to choose the types of links between concepts that the concept editor should display. This choice is applied from the next time that the concept editor is opened onwards. See also section 3.3.

The Help menu opens the MiningMart help system (menu item Contents) which allows you to browse through help topics. You can also start a web browser if your system is configured to allow this. The About option displays copyright information.

The following list provides some general hints which may help you getting familiar with the handling of MiningMart.

- Every case must have one top-level chain to which all its steps and other chains belong. So when creating a new case, please create a new chain first (using the Insert menu), then you can start creating steps inside this chain. Open the chain by double-clicking on it.
- When creating a new step, you can view and edit its parameters by doubleclicking it. When editing a text-field parameter (by typing), please remember to press 'Enter' after editing, otherwise the new value is not recognised.
- It is a good idea to save the case you are editing regularly, in particular before starting the compiler.
- In general, icons in both editors can be freely moved around, allowing to create a clear web structure of steps or concepts. For large cases the "Bird's view" can be very helpful in both editors.
- Every MiningMart item can be documented. There is a Description field in the lower left corner of the working area which always applies to the

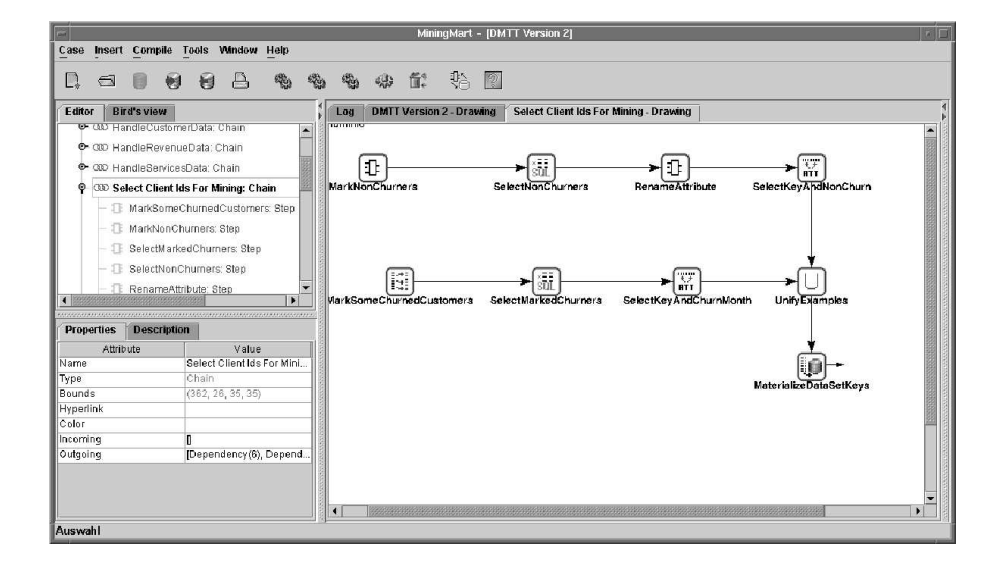

Figure 3.1: The case editor.

currently selected element. You can enter any text here, it will be saved and displayed whenever the element is selected again. For BaseAttributes, the description field can be found in the lower right corner of the working area when a BaseAttribute is selected in the concept editor (see 3.3).

## 3.2 Case editor

In this editor you mainly create Steps. Each step uses one operator that transforms the input data and creates an output representation. The output representation can be inspected in the concept editor (section 3.3). The output is not actually created in the database until the step is compiled.

A step is created by choosing the operator it employs, either from the context menu which appears when you right-click into the working tab, or from the menu item Insert/Operator.

Steps are connected by Transitions. If two steps are not connected, the output of one is not available as input for the other. The menu item Insert/Transition can be used to create a transition from one step to the next. Figure 3.1 shows a screenshot of the case editor with steps and transitions.

Double-clicking on a step, or choosing Insert/Show StepSettings, will open the parameter view for this step on the right hand side of the working area. You can edit the parameters of the selected step here. You should read at least section 4.1 and the section in chapter 4 that corresponds to the operator your step is using, in order to understand how the parameters work and

what values they should be given. The Valid button can be used to check the syntactical validity of the parameters; for example, if an obligatory parameter is missing, an error message will be given when this button is clicked. The button Show input estimations will display some available information about the data contents of the input concept of the current step. This information is usually estimated and therefore not always reliable, but it can help to choose suitable parameter settings.

Steps can be collected in Chains. Despite their names, chains can not only contain linear sequences of steps but any transition structure. Every case must have exactly **one** top level chain; when you create a new case, the first thing you have to do therefore is to create a chain using the menu item Insert/Chain/Chain. All other steps and chains are subelements of this chain. Double-clicking on a chain opens a new working tab in which its steps and subchains are displayed. Chains can be created by selecting any number of steps (using the mouse to mark a rectangular area of selection) and by then choosing Insert/Chain/Merge Chain. A chain can be dissolved by selecting it and choosing Insert/Chain/Unmerge Chain.

The OperatorTools pane on the right hand side of the working area provides shortcuts for most of these tasks.

Right-clicking on a chain and choosing Show concepts involved opens the concept editor, but displays only the concepts used as input or output in any step of that chain. This allows to keep a clearer overview of the concepts in large cases.

When a step and its parameters are fully specified, it can be *compiled*. Compilation means to create the relational level output (in the database) that corresponds to the output concepts that have been created in MiningMart. See also chapter 2 and section 3.3. The Compile menu offers various options to compile a single step or a number of steps. Compilation results are logged in the log tab and file. Error messages are displayed. An error immediately stops the compilation. Choosing the menu item Garbage collection removes the compilation results from the database. The flag Compile in lazy mode can be used to make the compiler create only one output *Columnset* when several *Columnsets* are expected; see the paragraph on compilation in section 2.2. The menu item Kill compile can be used to stop the current compiler run.

There are two features for more advanced users in the Tools menu (when the case editor is opened; three other features are relevant for the concept editor, and are explained in section 3.3). The first, called Add Reversing Step, is to add a step automatically that reverses a computation of another step. Only steps that employ the operators LinearScaling, LogScaling, or any Grouping operator, can be reversed. The step to be reversed must be selected before choosing this option; if no step is selected or the selected step does not involve a reversable operator, nothing will happen. Otherwise the new, reversing step is displayed automatically. The step transition has to be added manually, and some parameters of the reversing step may have to be adapted. It employs a special operator called ReverseFeatureConstruction which cannot be employed directly, but it is documented like other operators in chapter 4.

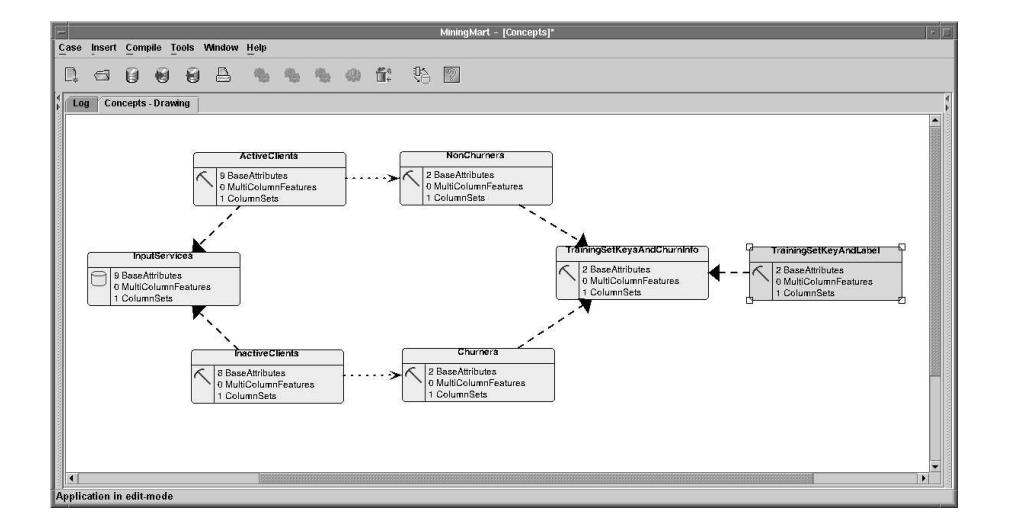

Figure 3.2: The concept editor.

The other advanced option in the Tools menu is Recommend Materialisations. In large cases this option can be used to automatically find suitable places for inserting a Materialisation operator (see section 4.2.16 for a description of this operator). Every time this option is called, atmost one place for materialisation is recommended; in order to get all recommendations, please call this option repeatedly until a message informs you that no more places will be recommended. You can choose to have the Materialisation steps be inserted automatically by MiningMart. If you choose this option, please be aware that it works best if the chain into which the step is inserted automatically is currently visible. If you are experiencing troubles, it is recommended to save the case, then close and re-open it. If there are still problems, you may have to perform some edits around the new step. Normally the automatic insertion should run without problems. If you want to be safe, export your case before inserting a materialisation operator, then you can always re-create the exported version by importing the exported file.

## 3.3 Concept editor

Concepts represent data tables or views in MiningMart and the concept editor is the tool to create, manipulate or delete them. Figure 3.2 shows a screenshot of the concept editor.

In MiningMart there are two types of concepts: DB and Mining. The former are indicated by a small database icon; the latter show a tool icon. The DB concepts are used to represent tables or views in the database which have existed

before MiningMart was started. The Mining concepts represent tables or views created with MiningMart. Consequently, DB concepts have to be connected to database objects manually, while this connection is set up automatically by the compiler for Mining concepts. A concept is connected if it is associated with at least one Columnset; the latter directly represents a database table or view.

There are two ways of creating a DB concept. The first is to choose Insert/New concept, then give the name for the concept, and then add BaseAttributes to it. Adding BaseAttributes is done by right-clicking on the concept icon, choosing Show BaseAttributes and then using the New button to add single BaseAttributes. The second way of creating a DB concept is to choose Insert/Concept from Table and then choose directly the database table or view this concept is going to represent. Then the names of the concept and its BaseAttributes will be copied from the names of the database table or view and its columns. The advantage is that a concept created in this way is immediately connected; the disadvantage is that the names may have to be changed manually if the ones from the database objects are unsuitable.

A DB concept that is not connected to a columnset shows a red database icon; a connected one shows a green one. Further, the number of columnsets is indicated in the concept icon; the number 0 indicates a missing connection to columnsets. Only DB concepts can be manually connected to database objects (represented by columnsets). To this end, right-click on the concept icon and choose Create connection. This will display a tab in the right hand area which allows you to choose the database table or view for the connection. Now you have two options: (i) Select one table or view and click Create. This will create the columnset, and you will have to connect each BaseAttribute of the concept to zero or one column. (ii) Select one or more tables or views, select a Matcher and click Match. This will also create the columnset, and MiningMart will use an automatic matching method that depends on the selected matcher to try to connect the BaseAttributes to the columns automatically. This automatic matching is based on the names of the BaseAttributes and columns, which means that if the names are not similar at all then no suitable matching is likely to be found. But you can change the mapping of BaseAttributes to columns easily by hand afterwards, and in fact at any time by right-clicking on a concept's icon and choosing Show mapping. If you click on a column in the mapping tab on the right hand side, the list of available columns is displayed and the desired one can be chosen.

When a concept is connected, right-clicking on it and choosing Show Columnsets displays the columnsets attached to it. The buttons Show data and Show statistics can be used to inspect the data that is contained in the table or view represented by this columnset, and some statistical information about it. For views and virtual columns (the latter are created by the compiler) there is an SQL field that displays the SQL code which realises this view or virtual column.

Mining concepts are not usually created by hand but by creating a step in the case editor whose output is a concept. Such output concepts are always Mining concepts, and their connection to database objects can only be realised

### 3.3. CONCEPT EDITOR 31

by compiling the steps whose output they are.

Depending on which operator created a Mining concept, there are often some semantic links to the input concept. In MiningMart the three types of semantic links between concepts are subconcept links (represented by dashed arrows), projections (represented by dotted arrows) and relationships (represented by solid arrows); see section 2.2. In the standard setting, MiningMart always displays all three types of links, but you can choose which ones to display in the Window/Preferences/Concept links menu item. These links can also be created by hand using the icons in the ConceptTools tab on the right hand side. They can be removed by right-clicking on a link and choosing Delete.

#### Relations

Relations (or relationships) represent foreign key links between tables or views. The two types "one-to-many" (1:n) and "many-to-many" (n:m) are distinguished. When creating a relationship by hand, the BaseAttributes of the two concepts involved which correspond to the database columns that realise the keys must be specified. For many-to-many relationships, also the cross table must be chosen from the available database objects, and its key columns must be specified.

### Data models

More advanced users can try to connect several concepts to database tables or views at once. To understand this functionality, the notion of a data model is important. A data model is, technically, simply a collection of concepts together with relation(ship)s between them (projections and subconcept links are ignored). Conceptually, a data model is a snapshot of the database at a particular point during data preparation. The most salient data model is the *initial* or input data model of a Case. This data model consists simply of all concepts of type DB, since they represent the input to the Case, before any preparation has taken place. When a few operations have been applied to a data model, a new data model is the result; it represents the results of the preparation so far. Thus every Step in MiningMart produces not only an output concept, but this output concept is also part of a resulting data model that represents all prepared data at the point of processing that immediately follows the Step. The context menu item Show resulting data model, available for Steps in the case editor, allows to inspect this resulting data model.

The concepts of one data model can be connected to some database tables or views all at once. The menu item Match Input Data in the Tools menu (available when the concept editor is opened) can be used to match the input (initial) data model to some tables/views. When selecting this functionality, you are asked to provide at least one database table or view that the initial data model should be connected to. MiningMart will then use its schema matching engine to determine a suitable mapping of the concepts of the initial data model to the tables/views selected by you. Before the connections are performed, you are shown MiningMart's mapping suggestions, and you can edit the mapping before creating the connections. Sometimes the suggested mapping is only partial, because no tables that are similar enough to a given concept could be found. In these cases you can still complement the suggested mapping. After creating the connections, you can always change the connection of a particular concept by right-clicking on it and choosing "Create connection" (see above).

The menu item Match Result of Step... lets you connect the data model resulting from a particular Step (which you will choose) to some database tables or views.

The menu item Match Any Data Model, finally, can be used to let Mining-Mart search for the best-matching data model that fits to the tables/views you selected for connecting. The search will include the initial data model and the data model resulting from any Step. The best point of matching will be determined based on name similarities. This feature is useful when you download a large case from the case base (see chapter 5), and you would like to find the point in the given preparation process where your data fits in best, so that you can start processing the data from there (instead of from the beginning of the given Case, which might include superfluous or unsuitable operations).

## Chapter 4

# Operators and their Parameters

This chapter explains the operators currently available in MiningMart. Operators form the basic building blocks of the data preprocessing phase in the Knowledge Discovery process. There are a number of operators for different purposes, as explained below.

## 4.1 General issues

There are mainly two kinds of operators, distinguished by their output on the conceptual level: those that have an output Concept (Concept Operators, listed in sections 4.2 and 4.3), and those that have an output BaseAttribute (Feature Construction Operators, listed in section 4.4). Two operators create relationships, see section 4.5. Further there are some special operators without any output on the conceptual level, listed in section 4.6.

All operators have parameters, such as input Concept or output BaseAttribute. The parameters must be instantiated (i.e. given values) for every step that uses the operator. The name of such a parameter is fixed for the operator and cannot be changed. For instance, *TheInputConcept* is used for the input Concept for all operators.

### Parameter arrays

Some operators have an unspecified number of parameters of the same type. For example, the learning operators take as input a number of BaseAttributes of the same concept and use them to construct their training examples. All these BaseAttributes use the same prefix for their parameter name (here The-PredictingAttributes). Such parameters, which may contain a list, are marked with the word *List* in the operator descriptions below.

### Coordinated parameters

Sometimes several parameters are realised as arrays (see previous paragraph), and their semantics require that the values of two or more parameters are related to each other for the same position in the arrays. For example, the grouping operators have parameters that specify which value(s) of an input attribute are mapped to which value of the new output attribute. These operators can map several (groups of) values to new values; which values are mapped to which others is then specified by using the same position in the parameter arrays. In the GUI such parameters are highlighted by blue frames; the button "Show groups" can be used to verify that the values of the parameters are sorted in the right way. This button is only available if any coordinated parameters are available.

### Loops

Special attention is needed if an operator is applied in a loop. All feature construction operators are loopable; further, the concept operator RowSelection-ByQuery is loopable. Feature construction operators are applied to one target attribute of an input concept and produce an output attribute. Looping means that the operator is applied to several target attributes (one after the other) and produces the respective number of output attributes. For each loop the target attribute, the output attribute and other parameters (namely those marked as "looped" below) can be different, but the input concept is the same in all loops.

For the concept operator RowSelectionByQuery, looping means that several query conditions are formulated using the parameters of this operator (one set of parameters for each condition), and that they are connected with AND. See the description of this operator.

In the following sections, all current operators are listed with their exact name, a short description and the names of their parameters. In general, all input BaseAttributes belong to the input Concept, and all output BaseAttributes belong to the output Concept.

### 4.2 Concept operators

All Concept operators take an input Concept and create at least one new ColumnSet which they attach to the output Concept. The output Concept must have all its Features attached to it before the operator is compiled. All Concept operators have the two parameters TheInputConcept and TheOutputConcept, which are marked as *inherited* in the following parameter descriptions.

### 4.2.1 MultiRelationalFeatureConstruction

Takes a list of concepts which are linked by relationships, and selects specified Features from them which are collected in the output Concept, via a join on the concepts of the chain. To be more precise: Relationships are only defined by the user between initial Concepts of a Case. Suppose there is a chain of initial Concepts  $C_1, \ldots, C_n$  such that between all  $C_i$  and  $C_{i+1}, 1 \leq i < n, C_i$ is the FromConcept of the *i*-th Relationship and  $C_{i+1}$  is its ToConcept. These Concepts may be modified in the Case being modelled, to result in new Concepts  $C'_1, \ldots, C'_n$ , where some  $C'_i$  may be equal to  $C_i$ . However, the BaseAttributes that correspond to the Relationship keys are still present in the new Concepts  $C_i'$ . By using their names, this operator can find the key Columns and join the new Concepts  $C_i'$ .

The parameter table below refers to this explanation. Note that all input Concepts are the new Concepts  $C_i'$ , but all input Relations link the original Concepts  $C_i$ .

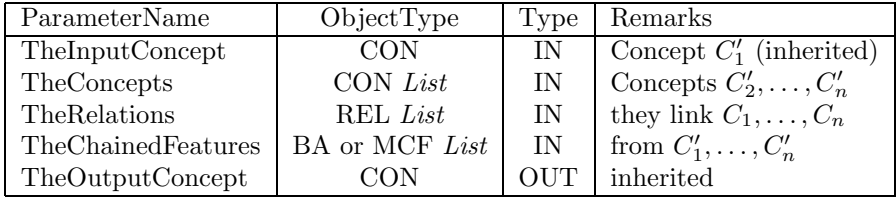

### 4.2.2 JoinByKey

Takes a list of concepts, plus attributes indicating their primary keys, and joins the concepts. In  $The OutputConcept$ , only one of the keys will be present. Each BaseAttribute specified in TheKeys must be a primary key of one of TheConcepts; thus, the number of entries in TheConcepts and TheKeys must be equal.

If several of the input concepts contain a BaseAttribute (or a MultiColumn-Feature) with the same name, a special mapping mechanism is needed to relate them to different features in TheOutputConcept. For this, the parameters MapInput and MapOutput exist. Use MapInput to specify any feature in one of TheConcepts, and use  $MapOutput$  to specify the **corresponding** feature in TheOutputConcept. To make sure that for each MapInput the right MapOutput is found by this operator, it uses the coordination mechanism (see section 4.1). However, these two parameters only need to be specified for every pair of equally-named features in  $The Concepts$ . So there are not necessarily as many "maps" as there are features in TheOutputConcept.

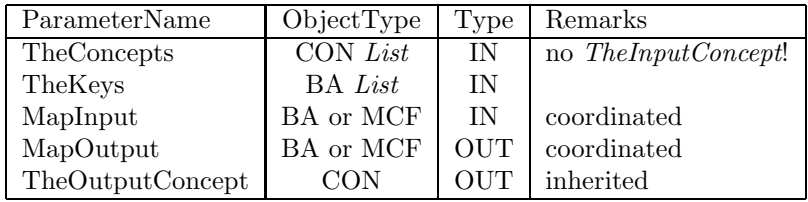

### 4.2.3 UnionByKey

Takes a list of concepts, plus attributes indicating their primary keys, and unifies the concepts. In contrast to the operator JoinByKey (section 4.2.2), the output columnset is a union of the input columnsets rather than a join. For each value occuring in one of the key attributes of an input columnset a tuple in the output columnset is created. If a value is not present in all key attributes of the input columnsets, the corresponding (non-key) attributes of the output columnset are filled by NULL values.

In TheOutputConcept, only one of the keys will be present. Each BaseAttribute specified in TheKeys must be a primary key of one of TheConcepts; thus, the number of entries in *TheConcepts* and *TheKeys* must be equal.

If several of the input concepts contain a BaseAttribute (or a MultiColumn-Feature) with the same name, a special mapping mechanism is needed to relate them to different features in TheOutputConcept. For this, the parameters MapInput and MapOutput exist. Use MapInput to specify any feature in one of TheConcepts, and use MapOutput to specify the corresponding feature in TheOutputConcept. To make sure that for each MapInput the right MapOutput is found by this operator, it uses the coordination mechanism (see section 4.1). However, these two parameters only need to be specified for every pair of equally-named features in *TheConcepts*. So there are not necessarily as many "maps" as there are features in  $The Output Concept.$ 

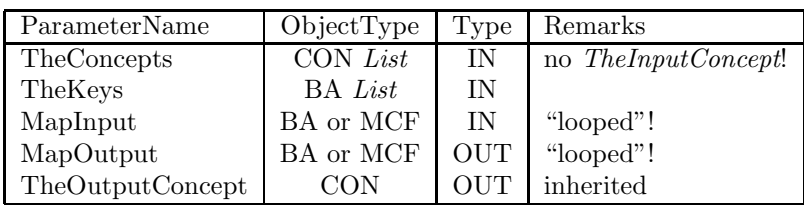

### 4.2.4 Pivotize

Pivotisation means to take the values that occur in an index attribute and create a new attribute for each of these values. The new attributes contain the values of a pivot attribute in those rows that contain the corresponding index value. Thus the pivot values are distributed over the new attributes which correspond to the index values. For clarification a simple example is given here. Assume that this is the input table/concept:

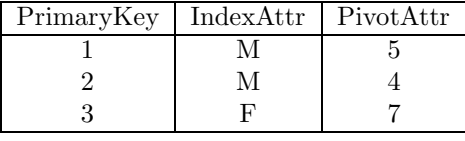

Then pivotization without aggregation produces the following output:

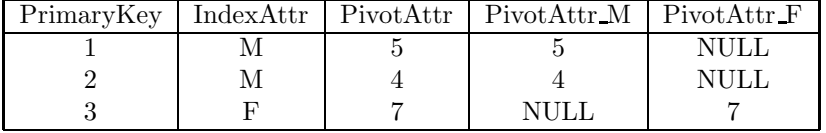

This operator (Pivotize) creates a new output concept that does not contain the original index nor pivot attribute. Instead, the rows in the output concept are
#### 4.2. CONCEPT OPERATORS 37

grouped by additional attributes and optionally aggregated using an aggregation function. In the example above, if no GroupBy-Attributes are selected and SUM is the aggregation function, the output will be

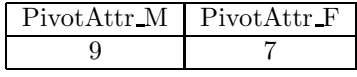

However, if the primary key attribute is selected as a GroupBy-Attribute, the output will look like this (because each value of the primary key is its own group):

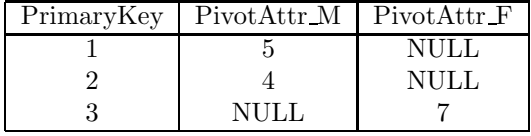

The values in  $The IndexAttribute$  must be mapped by hand to names for the new attributes. For this, the parameters *IndexValue* and *MappedAttribute* are provided in loops, so that each loop specifies one mapping. Every value used in IndexValue should of course occur in TheIndexAttribute. ThePivotAttribute will not appear in TheOutputConcept, only in TheInputConcept.

The AggregationOperator is one of NONE, SUM, MIN, MAX, AVG (average) and COUNT. If NONE is chosen no aggregation will take place. NONE cannot be chosen if any GroupBy-attributes are given (the parameter TheGroupByAttributes is optional).

The parameter *NullOrZero* specifies whether NULL or 0 should be used whereever empty fields are created, such as in the last output table in the example above.

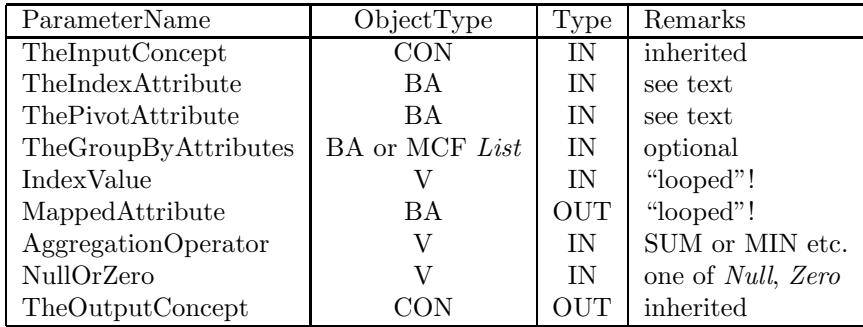

## 4.2.5 ReversePivotize

This operator reverses a pivotization (see operator PIVOTIZE, section 4.2.4), except for the aggregation which cannot be reversed (since from an aggregated value the single values cannot be known).

The operator takes a list of attributes, ThePivotizedAttributes from the input concept, and assumes that all values of these attributes are compatible, so that they can all be used as values of a single new attribute in the output concept, which will get the name given in the parameter NameForPivotAttribute. Further

the operator assumes that all *ThePivotizedAttributes* are assigned with a certain IndexValue, or even a combination of index values. Thus for every attribute listed as ThePivotizedAttribute, one entry for IndexValues must be listed. The output concept will contain new index attributes for every type of index value. These attributes will list all combinations of index values that are listed as IndexValues as their values. The output concept will also contain an attribute with the name given in NameForPivoAttribute, which will take the value of ThePivotizedAttributes that corresponds to the combination of the index values taken by the index attributes.

For clarification a simple example is given here. Assume that this is the input table/concept (with fictitious distribution of gender in some cities):

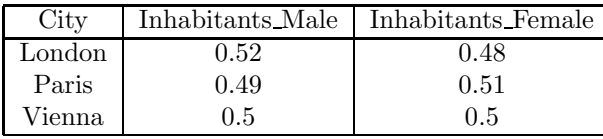

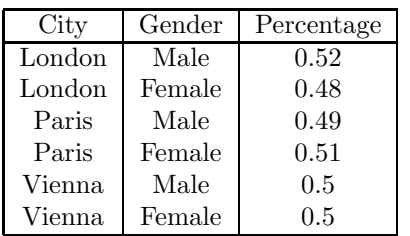

Then reverse pivotization can produce the following output:

To achieve this, ThePivotizedAttributes must be Inhabitants Male and Inhabitants Female; two corresponding *IndexValues* must be given as Male and Female; the name Gender must be given as parameter  $NameForIndexAttributes$ and the name Percentage must be given as parameter NameForPivotAttribute.

The optional parameter TheKeyAttribute can be set to any extra attribute if there are any, here City. The only effect is that a  $1:n$  relation can be created between the input and output concept of this operator in the concept editor.

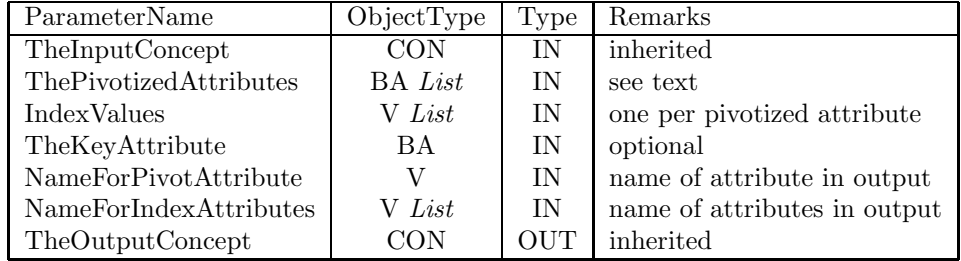

#### 4.2.6 SpecifiedStatistics

An operator which computes certain statistical values for the *TheInputConcept*. The computed values appear in a ColumnSet which contains exactly one row with the statistical values per group of tuples, and which belongs to TheOut-

putConcept. Groups of tuples are built by listing attributes with the GroupBy parameter. Each combination of values of the underlying BaseAttributes forms one group. If no attributes are listed with the parameter list GroupBy, then the operator will output a single tuple with the statistics of all the ColumnSet.

The sum of all values of a numerical attribute can be computed by specifying the corresponding BaseAttribute with the parameter  $AttributesComputeSum$ . There can be more such attributes; the sum is computed for each. The OutputConcept must contain a BaseAttribute for each sum which is computed; their names must be those of the input attributes, followed by the suffix "SUM". The total number of entries in an attribute can be computed by specifying a BaseAttribute with the parameter AttributesComputeCount. There can be more such attributes; the number of entries is computed for each. The Output-Concept must contain a BaseAttribute for each count which is computed; their names must be those of the input attributes, followed by the suffix " COUNT".

The number of unique values in an attribute can be computed by specifying a BaseAttribute with the parameter  $AttributesComputeUnique$ . There can be more such attributes; the number of unique values is computed for each. The- $OutputConcept$  must contain a BaseAttribute for each number of unique values which is computed; their names must be those of the input attributes, followed by the suffix "\_UNIQUE".

For ordinal attributes the parameter lists AttributesComputeMin and AttributesComputeMax exists. The operator writes the minimum and maximum values of the corresponding attributes to the output BaseAttributes with the suffixes "MIN" and "MAX".

Further, for a BaseAttribute specified with AttributesComputeDistrib, the distribution of its values is computed. For example, if a BaseAttribute contains the values 2, 4 and 6, three output BaseAttributes will contain the number of entries in the input where the value was 2, 4 and 6, respectively. For each BaseAttribute whose value distribution is to be computed, the possible values must be given with the parameter *Distrib Values*. One entry in this parameter is a comma-separated string containing the different values; in the example, the string would be "2,4,6". Thus, the number of entries in  $AttributesComputeDis$ trib and Distrib Values must be equal. The OutputConcept will contain the corresponding number of BaseAttributes (three in the example); their names will be those of the input attributes, followed by the suffix "<value>". In the example, The Output Concept would contain the BaseAttributes "inputBaName  $2'$ ', "inputBaName 4" and "inputBaName 6".

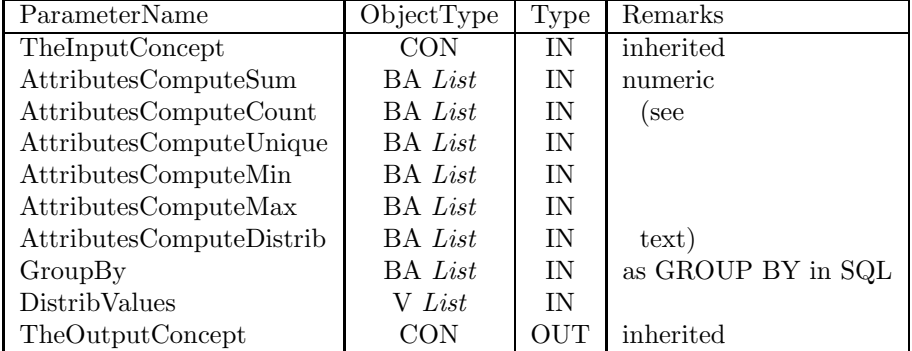

## 4.2.7 RowSelectionByQuery

The output Concept contains only records that fulfill the SQL condition formulated by the parameters of this operator. This operator is loopable! If applied in a loop, the conditions from the different loops are connected by AND. Every condition consists of a left-hand side, an SQL operator and a right-hand side. Together, these three must form a valid SQL condition. For example, to specify that only records (rows) whose value of attribute sale is either 50 or 60 should be selected, the left condition is the BaseAttribute for sale, the operator is IN, and the right condition is (50, 60).

If this operator is applied in a loop, only the three parameters modelling the condition change from loop to loop, while input and output Concept remain the same.

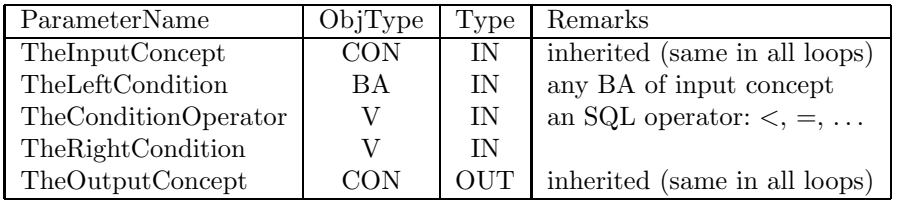

## 4.2.8 RowSelectionByRandomSampling

Puts atmost as many rows into the output Concept as are specified in the parameter HowMany. Selects the rows randomly.

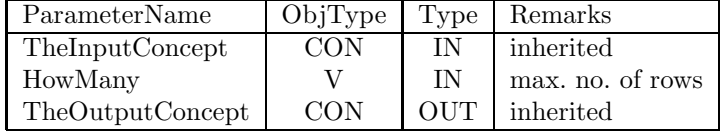

## 4.2.9 DeleteRecordsWithMissingValues

Puts only those rows into the output Concept that have an entry which is NOT NULL in the Column for the specified TheTargetAttribute.

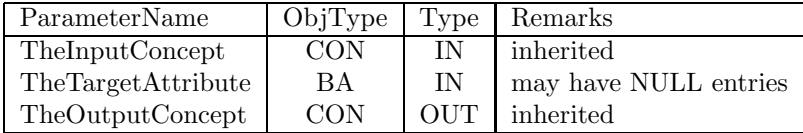

## 4.2.10 SegmentationStratified

A MultiStep operator (creates several ColumnSets for the output Concept). The input Concept is segmented according to the values of the specified attribute, so that each resulting Columnset corresponds to one value of the attribute. For numeric attributes, intervals are built automatically (this makes use of the statistics tables and the functions that compute the statistics). The specified attribute will not be present in the output concept.

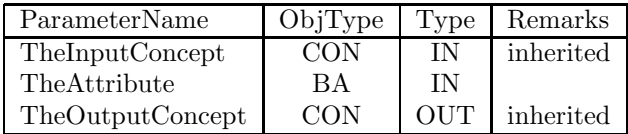

## 4.2.11 SegmentationByPartitioning

A MultiStep operator (creates several ColumnSets for the output Concept). The input Concept is segmented randomly into as many Columnsets as are specified by the parameter HowManyPartitions.

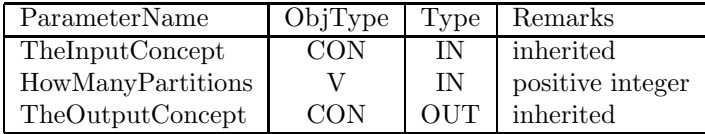

## 4.2.12 SegmentationWithKMean

A MultiStep operator (creates several ColumnSets for the output Concept). The input Concept is segmented according to the clustering method KMeans (an external learning algorithm). The number of ColumnSets in the output concept is therefore not known before the application of this operator. However, the parameter HowManyPartitions specifies a maximum for this number. The parameter *OptimizePartitionNum* is a boolean that specifies if this number should be optimized by the learning algorithm (but it will not exceed the maximum). The parameter *SampleSize* gives a maximum number of learning examples for the external algorithm. The algorithm (KMeans) uses ThePredictingAttributes for clustering; these attributes must belong to TheInputConcept.

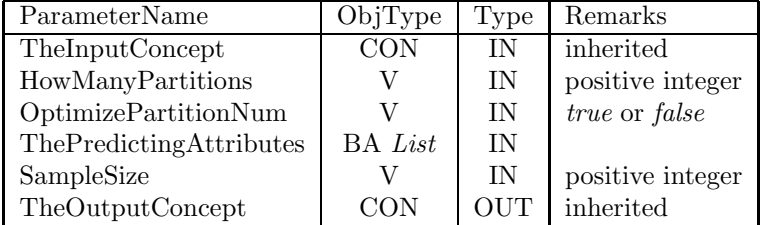

## 4.2.13 UnSegment

This operator is the inverse to any segmentation operator (see 4.2.10, 4.2.11, 4.2.12). While a segmentation operator segments its input concept's ColumnSet into several ColumnSets, UnSegment joins several ColumnSets into one. This operator makes sense only if a segmentation operator was applied previously in the chain, because it exactly reverses the function of that operator. To do so, the parameter UnsegmentAttribute specifies indirectly which of the three segmentation operators is reversed:

If a SegmentationStratified operator is reversed (section 4.2.10), this parameter gives the name of the BaseAttribute that was used for stratified segmentation. Note that this BaseAttribute will belong to TheOutputConcept of this operator, because the re-unified ColumnSet contains different values for this attribute (whereas before the execution of this operator, the different ColumnSets did not contain this attribute, but each represented one of its values).

If a SegmentationByPartitioning operator is reversed (section 4.2.11), this parameter must have the value "(Random)".

If a SegmentationWithKMean operator is reversed (section 4.2.12), this parameter must have the value "(KMeans)".

Note that the segmentation to be reversed by this operator can be any segmentation in the chain before this operator.

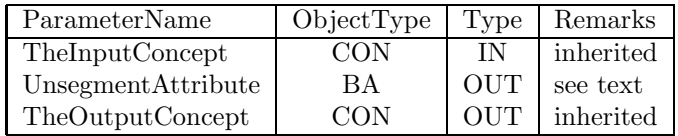

## 4.2.14 RemoveDuplicates

This operator produces an output concept that is a copy of the input concept, but all duplicate entries are removed from the corresponding ColumnSet.

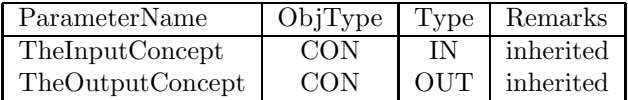

#### 4.2.15 Repeat

The repeat operator will create the same view of TheInputConcept as often as specified by HowOften in the OutputConcept, which leads to repeated ap-

#### 4.2. CONCEPT OPERATORS 43

plications of the following steps. This is e.g. useful to apply the same chain on different samples, drawn in one of the succeeding steps.

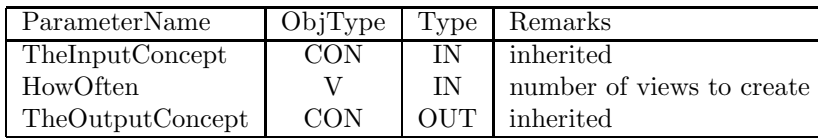

## 4.2.16 Materialize

This operator is a normal concept operator, but it is a pure technical construction to enforce materialization of ColumnSets. The table name of the output can (optionally) be specified as a parameter, which is useful if you want to access the preprocessed data afterwards. If multiple ColumnSets are connected to TheInputConcept, then each of the corresponding table names will be extended by a numerical suffix like "1".

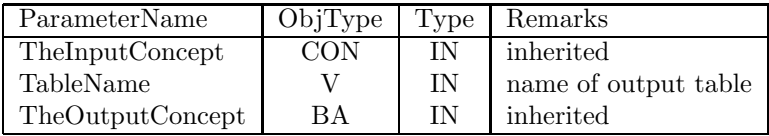

# 4.2.17 MaterializeWithPKs

This operator is an extension of the Materialize operator described in section 4.2.16. It materialises the table and also creates a primary key constraint in the database that declares the columns that correspond to the BaseAttributes given in the parameter  $PrimaryKey$  as primary keys of the created table.

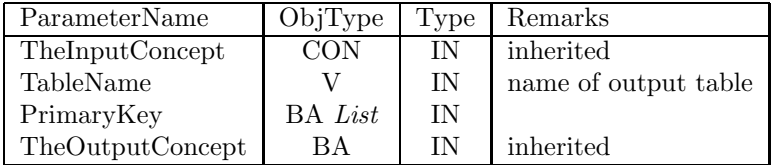

## 4.2.18 YaleModelApplier

This operator is able to apply a model written by the learning toolbox Yale to an example set as given by a database table. The result is available as a database view. The first thing you need to have is a  $PrimaryKey$  feature in your example set view, represented by *TheInputConcept*. Unlike other operators this operator will not work correctly if the specified primary key attribute is not unique. Usually not all of the available attributes will be available for prediction, so an array of PredictingAttributes has to be specified. Please note that the primary key must not be part of this list. The model is referenced by an absolute path in your file system to the model file written by Yale. Finally the base attribute to be predicted (*PredictedAttribute*) and *TheOutputConcept* need to be specified.

The order of predicting attributes must be the same as during learning. If you want to induce a model with Yale using a database view, then please give an explicit list of attributes in the SELECT part of the DatabaseExampleSource operator of Yale. The order of attributes in MiningMart is given by the order in the array PredictingAttributes.

It is possible to apply this operator in loops. The input and output concept, and the predicting attributes will be the same for all loops, while the model file and the output base attribute should change for each loop.

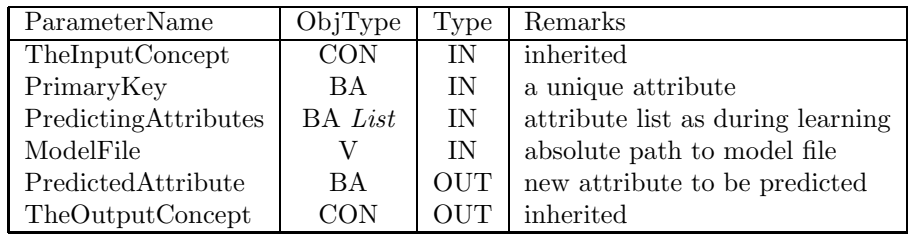

#### 4.2.19 CreatePrimaryKey

Simple concept operator for creating a view representing the same concept with an additional primary key. If the original concept has duplicates, then the ability of this operator to remove (SELECT DISTINCT ...) or keep these duplicates might be interesting. This operator is also applicable to views that already have a primary key. In the database the newly created attribute will be used for indexing in the output view.

Parameters are TheInputConcept and TheOutputConcept, the PrimaryKey to be added, and a flag AllowDuplicates, indicating whether the created view should explicitly make sure that the same tuple will not appear multiple times in the output concept.

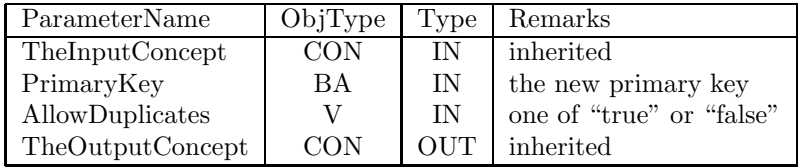

## 4.2.20 AttributeDerivation

This is a general operator whose behaviour users can determine by Java programming. It creates a concept that contains all attributes of the input concept and one additional attribute. The values of this additional attribute are determined by running a Java program that users can provide. The file

"MM HOME/lib/AttrDeriv.jar" provides an example implementation (in the file AttrDerivExample.java) that simply copies the contents of the (optional) target attribute to the output attribute. But in general any method to fill the output can be used. You have to add your own Java class to the "AttrDeriv.jar" java archive. The name of your Java class is given to the opera-

#### 4.2. CONCEPT OPERATORS 45

tor as the input parameter ClassName. Your Java class must implement the interface AttrDerivInterface which is included in the file "AttrDeriv.jar". Please refer to the example implementation and its Java comments. The interface AttrDerivInterface prescribes one method to be implemented which returns a String[] object, ie an array of strings. The strings give the new values of the attribute in the output. You must use Java 1.5 (alias JDK 5.0) to compile your Java classes.

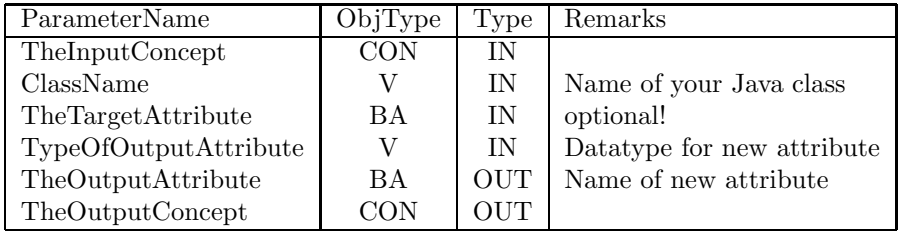

## 4.2.21 FeatureConstructionByRelation

An operator that adds information from one concept to another concept. The two concepts must be linked by a relationship, which is given by the parameter TheRelation. The From-Concept of that relation provides the target attribute. The operator creates a copy of the To-Concept of The Relation with a new, additional attribute. The name of the new attribute is given as *TheOutputAttribute*. The values of the new attribute are aggregated values, aggregated by the given function and computed from TheTargetAttribute.

The computation of aggregated values is done only for those entities of the To-Concept for which related entities are available in the From-Concept (the latter are then aggregated). What is more, the aggregation is specified to range only over particular entities (of the From-Concept), namely those whose value of TheTargetAttribute matches the value of TheTargetAttribute that is most frequent in the relationship.

For example, suppose that two concepts with data about customers and products of a company are linked by a relationship that indicates which product has been bought by which customer. The From-Concept has the product information and the To-Concept has the customer data. Then this operator can compute the number of times a customer has bought the product that has been bought most often by any customer. Thus the operator computes a single new aggregated value for each entity in the customer concept (the value may be empty if the customer has not bought the frequent product). In this example the Aggregation Operator would be COUNT. Choosing VALUE OF as Aggregation-Operator omits any aggregation.

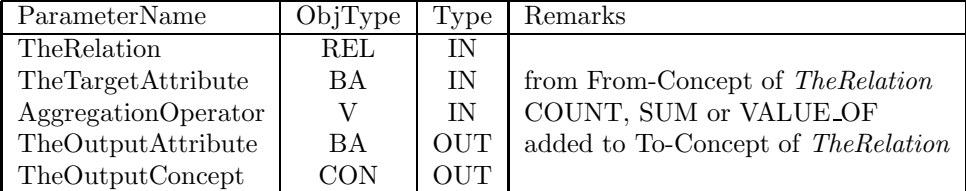

## 4.2.22 Windowing

Windowing is applicable to time series data. It takes two BaseAttributes from the input Concept; one of them contains time stamps, the other values. In the output Concept each row gives a time window; there will be two time stamp BaseAttributes which give the beginning and the end of each time window. Further, there will be as many value attributes as specified by the WindowSize; they contain the values for each window. Distance gives the distance between windows in terms of number of time stamps.

While TimeBaseAttrib and ValueBaseAttrib are BaseAttributes that belong to TheInputConcept, OutputTimeStartBA, OutputTimeEndBA and the WindowedValuesBAs belong to TheOutputConcept.

| ParameterName     | ObjType        | Type       | Remarks                      |
|-------------------|----------------|------------|------------------------------|
| TheInputConcept   | CON            | ΙN         | inherited                    |
| TimeBaseAttrib    | BA.            | ΙN         | time stamps                  |
| ValueBaseAttrib   | <b>BA</b>      | ΙN         | values                       |
| WindowSize        | V              | ΙN         | positive integer             |
| Distance          | V              | IN         | positive integer             |
| OutputTimeStartBA | <b>BA</b>      | OUT        | start time of window         |
| OutputTimeEndBA   | <b>BA</b>      | <b>OUT</b> | end time of window           |
| WindowsBA         | <b>BA</b> List | <b>OUT</b> | as many as <i>WindowSize</i> |
| TheOutputConcept  | CON            | OUT        | inherited                    |

## 4.2.23 SimpleMovingFunction

This operator combines windowing with the computation of the average value in each window. There is only one  $OutputValueBA$  which contains the average of the values in a window of the given WindowSize; windows are computed with the given *Distance* between each window. See also the description of the Windowing operator in section 4.2.22.

#### 4.2. CONCEPT OPERATORS 47

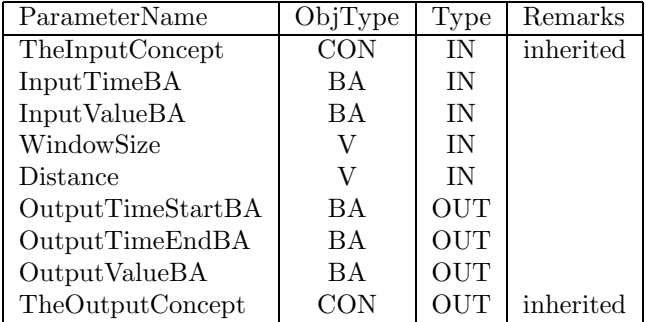

## 4.2.24 WeightedMovingFunction

This operator workslike SimpleMovingFunction (section 4.2.23), but the weighted average is computed. The window size is not given explicitly, but is determined from the number of Weights given. The sum of all Weights must be 1.

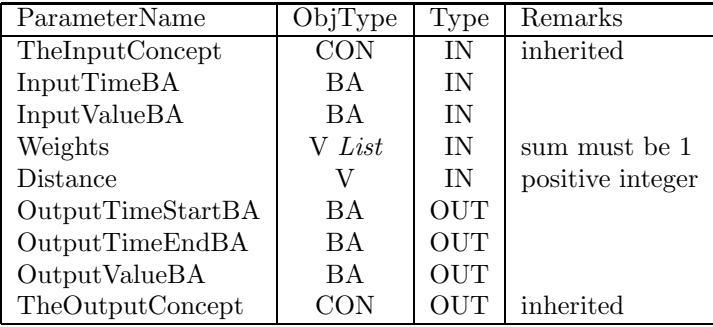

## 4.2.25 ExponentialMovingFunction

A time series smoothing operator. For two values with the given Distance, the first one is multiplied with TailWeight and the second one with HeadWeight. The resulting average is written into  $OutputValueBA$  and becomes the new tail value. HeadWeight and TailWeight must sum to 1.

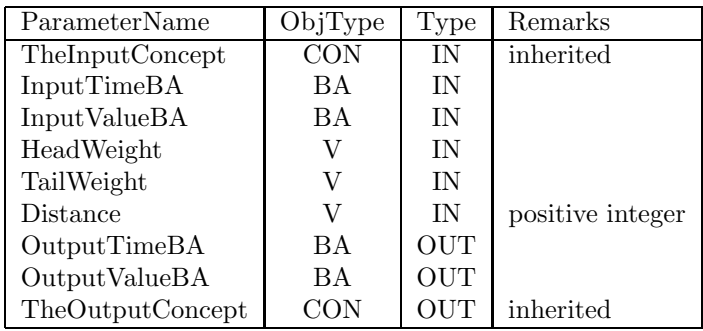

## 4.2.26 SignalToSymbolProcessing

A time series abstraction operator. Creates intervals, their bounds are given in OutputTimeStartBA and OutputTimeEndBA. The average value of every interval will be in  $AverageValueBA$ . The average increase in that interval is in IncreaseValueBA. Tolerance determines when an interval is closed and a new one is opened: if the average increase, interpolated from the last interval, deviates from a value by more than Tolerance, a new interval begins.

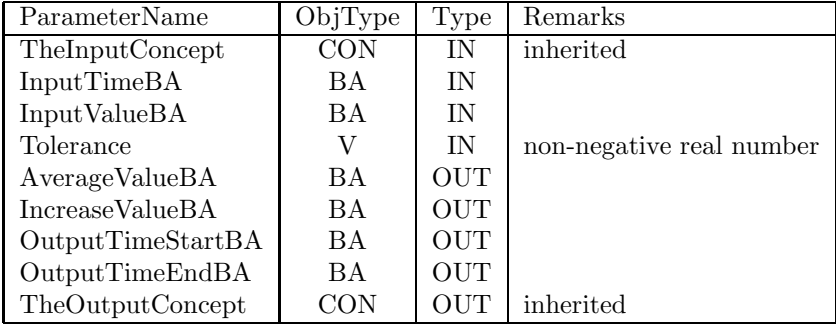

## 4.2.27 Apriori

An implementation of the well known Apriori algorithm for the data mining step. It works on a sample read from the database. The sample size is given by the parameter SampleSize.

The input format is fixed. There is one input concept (*TheInputConcept*) having a BaseAttribute for the customer ID (parameter: CustID), one for the transaction ID (TransID), and one for an item part of this customer/transaction's itemset (Item). The algorithm expects all entries of these BaseAttributes to be integers. No null values are allowed.

It then finds all frequent (parameter: MinSupport) rules with at least the specified confidence (parameter:  $MinConfidence$ ). Please keep in mind that these settings (especially the minimal support) are applied to a sample!

The output is specified by three parameters. The OutputConcept is the concept the output table is attached to. It has two BaseAttributes, PremiseBA for the premises of rules and ConclusionBA for the conclusions. Each entry for one of these attributes contains a set of whitespace-separated item IDs (integers).

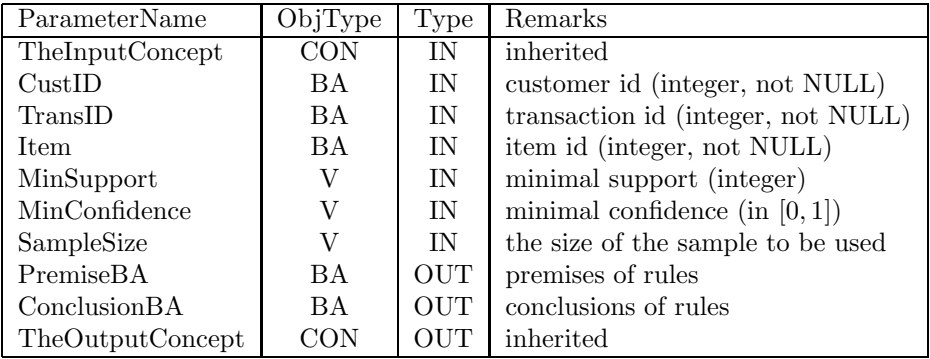

## 4.2.28 Feature Construction with TF/IDF

This operator calulates term frequencies / inverse document frequencies, a measure known from information retrieval. In this setting the operator is applied for time series with binary attributes, instead.

The parameter *TheSelectedAttributes* contains a list of attributes, for which the  $TF/IDF$  values should be calculated. The Key is the primary key attribute of this time series, while  $The TimeStamp$  is the attribute holding the time information of the tuple.

Unlike other Feature Construction operators this one yields a concept, not a single feature.

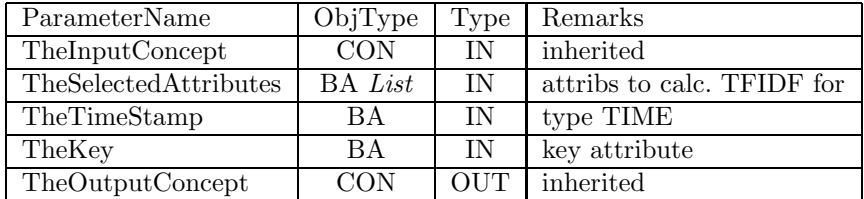

## 4.2.29 Union

This operator implements the normal UNION functionality known from SQL, thus the different Concepts specified as input need to be union-compatible. There is one "main" TheInputConcept, which specifies the BaseAttributes of the TheOutputConcept. If features of TheInputConcept are deselected, then the features will also be deselected in the output. All further attributes in these Concepts will be ignored, all missing attributes will be replaced by artificially added "named NULL values", which does not work for all datatypes!

Please note, that if you have no primary keys defined and you have multiple occurences of the same tuples, then SQL will usually remove all duplicates when applying a UNION-operation. In some cases you may prefer a "bag" or "multiset" semantics. For this reason the parameter DataMode allows to switch between set and multi-set.

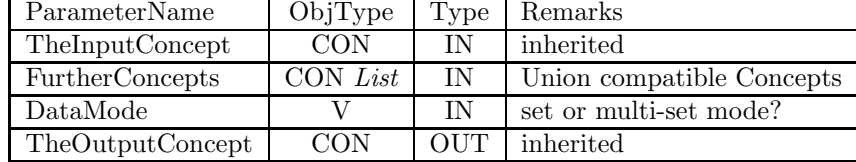

# 4.3 Feature selection operators

Feature selection operators are also concept operators in that their output is a Concept, but they are listed in their own section since they have some common special properties. All of them (except FeatureSelectionByAttributes, see 4.3.1, and RemoveFeatures, see 4.3.2) use external algorithms to determine which features are taken over to the output concept. This means that at the time of designing an operating chain, it is not known which features will be selected. How can a complete, valid chain be designed then, since the input of later operators may depend on the output of a feature selection operator, which is only determined at compile time?

The answer is that conceptually, all possible features are present in the output concept of a feature selection operator, while the compiler creates Columns for only some of them (the selected ones). This means that in later steps, some of the features that are used for the input of an operator may not have a Column. If the operator depends on a certain feature, the compiler checks whether a Column is present, and shows an error message if no Column is found. If the operator is executable without that Column, no error occurs.

All feature selection operators have a parameter *TheAttributes* which specifies the set of features from which some are to be selected. (Again this is not true for FeatureSelectionByAttributesand RemoveFeatures, see 4.3.1 and 4.3.2.) The parameter is needed because not all of the features of  $The InputConcept$  can be used, as they may include a key attribute or the target attribute for a data mining step, which should not be deselected. This means that all attributes from TheInputConcept that are not listed as one of TheAttributes will be present in TheOutputConcept both on the conceptual and on the relational level.

#### 4.3.1 FeatureSelectionByAttributes

This operator can be used for manual feature selection, which means that the user specifies all features to be selected. This is done by providing all and only the features that are to be selected in *TheOutputConcept*. The operator then simply copies those features from TheInputConcept to TheOutputConcept which are present in  $The OutputConcept$ . It can be used to get rid of features that are not needed in later parts of the operator chain. All features in  $The OutputConcept$ must have a corresponding feature (with the same name) in TheInputConcept.

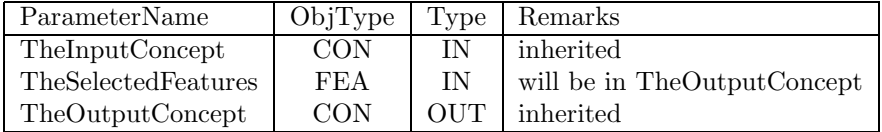

## 4.3.2 RemoveFeatures

This operator can be used for manual feature selection, but here the user specifies all features not to be selected. This is done by providing all and only the features that are to be *removed* from TheInputConcept. The operator then simply copies all other features from TheInputConcept to TheOutputConcept. It can be used to get rid of features that are not needed in later parts of the operator chain. All features in *TheOutputConcept* must have a corresponding feature (with the same name) in  $The InputConcept.$ 

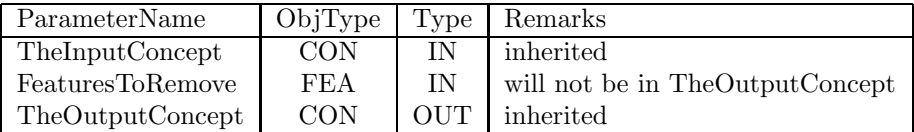

## 4.3.3 FeatureSelectionWithSVM

A Feature Selection operator. This operator uses the  $\xi_{\alpha}$ -estimator as computed by a Support Vector Machine training run to compare the classification performance of different feature subsets. Searching either forward or backward, it finds the best feature subset according to this criterion. Thus it performs a simple beam search of width 1.

TheTargetAttribute must be binary as Support Vector Machines can only solve binary classification problems. (The  $\xi \alpha$ -estimator can only be computed for classification problems.) The parameter *PositiveTargetValue* specifies the class label of the positive class. There are some SVM-specific parameters; the table gives reasonable values to choose if nothing is known about the data or SVMs. For the  $KernelType$ , only the following values (Strings) are possible:  $dot$ , polynomial, neural, radial, anova. Dot is the linear kernel and can be taken as default.

This operator can use two different versions of the Support Vector Machine algorithm. One runs in main memory; it needs the parameter  $SampleSize$  to determine a maximum number of training examples. The other runs in the database; it is used if the optional parameter  $UseDB\_SVM$  is set to the String true. When this version is used, an additional parameter  $TheKey$  is needed which gives the BaseAttribute whose column is the primary key of TheInputConcept. (TheKey can be left out only if the ColumnSet that belongs to TheInputConcept represents a table rather than a view.) The database algorithm restricts the possible kernel types to dot and radial. It can also use the parameter SampleSize.

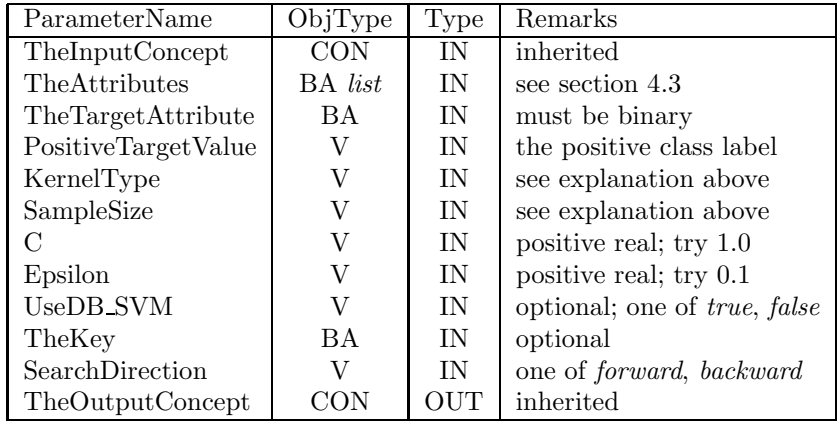

## 4.3.4 SimpleForwardFeatureSelectionGivenNoOfAttributes

A Feature Selection operator. This operator adds one feature a time starting from the empty set until the required number of features NoOfAttributes is reached. The attributes are selected with respect to TheClassAttribute, the group optimises the information dependence criterion. Use this operator if only a small number of original attributes is to be selected. The selection is done from the set of TheAttributes, attributes not specified in this set are selected automatically.

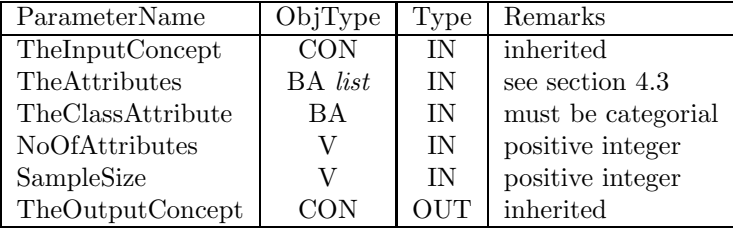

## 4.3.5 SimpleBackwardFeatureSelectionGivenNoOfAttributes

A Feature Selection operator. This operator removes one feature a time starting from all attributes until the required number of features  $NoOfAttributes$ is reached. The attributes are selected with respect to TheClassAttribute, the group optimises the information dependence criterion. Use this operator if a large number of original attributes is to be selected. The selection is done from the set of TheAttributes, attributes not specified in this set are selected automatically.

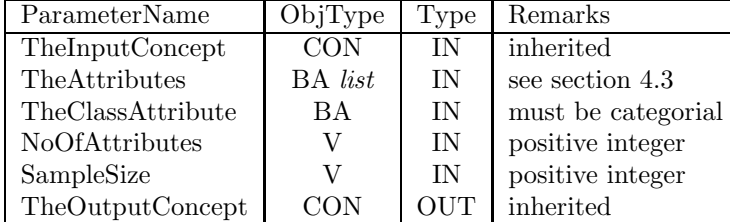

## 4.3.6 FloatForwardFeatureSelectionGivenNoOfAtt

A Feature Selection operator. This operator adds one feature a time starting from empty set until the required number of features NoOfAttributes is reached. The attributes are selected with respect to TheClassAttribute, the group optimises the information dependence criterion. Unlike the simple operator, after adding a feature a check is performed if another feature should be removed. Use this operator if only a small number of original attributes is to be selected. The selection is done from the set of TheAttributes, attributes not specified in this set are selected automatically.

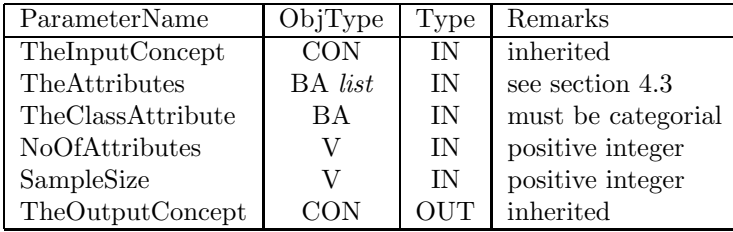

## 4.3.7 FloatBackwardFeatureSelectionGivenNoOfAtt

A Feature Selection operator. This operator removes one feature a time starting from all attributes until the required number of features  $NoOfAtributes$ is reached. The attributes are selected with respect to TheClassAttribute, the group optimises the information dependence criterion. Unlike the simple operator, after removing a feature a check is performed if another feature should be added. Use this operator if a large number of original attributes is to be selected. The selection is done from the set of *TheAttributes*, attributes not specified in this set are selected automatically.

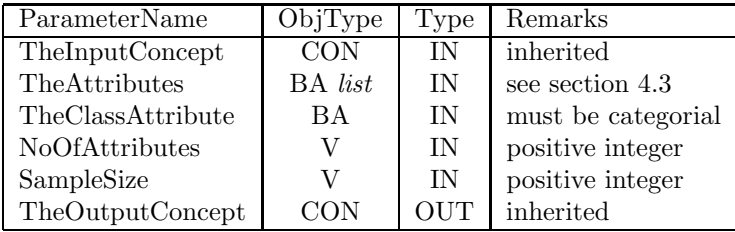

## 4.3.8 UserDefinedFeatureSelection

A Feature Selection operator. This operator copies exactly those features from TheInputConcept to TheOutputConcept that are specified in TheSelectedAttributes. It can be used for the same task as the operator FeatureSelection-ByAttributes, see 4.3.1, namely when the user knows which features to select.

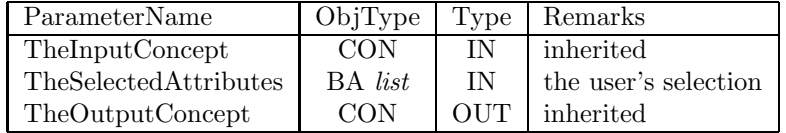

# 4.4 Feature construction operators

Almost all operators in this section are loopable. For loops, TheInputConcept remains the same while TheTargetAttribute, TheOutputAttribute and further operator-specific parameters can change from loop to loop (loop numbers start with 1). See also section 4.1.

## 4.4.1 AssignAverageValue

A MissingValue operator. Each missing value in TheTargetAttribute is replaced by the average value of that Column. The operator computes the column statistics if they are not computed yet, which may take some time.

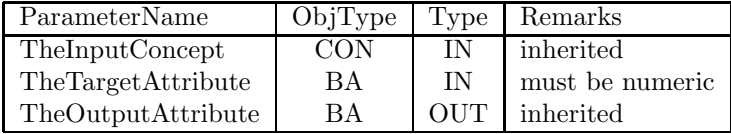

## 4.4.2 AssignModalValue

A MissingValue operator. Each missing value in TheTargetAttribute is replaced by the modal value of that Column. The operator computes the column statistics if they are not computed yet, which may take some time.

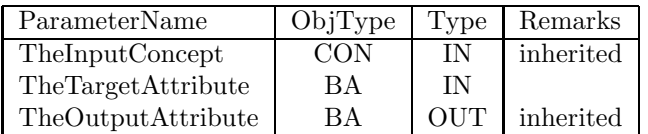

## 4.4.3 AssignMedianValue

A MissingValue operator. Each missing value in TheTargetAttribute is replaced by the median of that Column. The operator computes the column statistics if they are not computed yet, which may take some time.

#### 4.4. FEATURE CONSTRUCTION OPERATORS 55

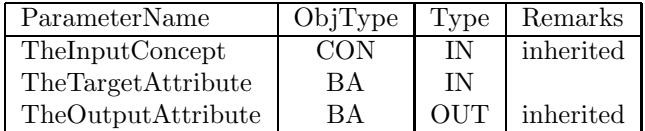

## 4.4.4 AssignDefaultValue

A MissingValue operator. Each missing value in TheTargetAttribute is replaced by the DefaultValue.

| ParameterName      | ObjType    | Type   | Remarks   |
|--------------------|------------|--------|-----------|
| TheInputConcept    | <b>CON</b> | ΙN     | inherited |
| TheTargetAttribute | ВA         | ΙN     | inherited |
| DefaultValue       |            | ΙN     |           |
| TheOutputAttribute | ВA         | $O$ UT | inherited |

## 4.4.5 AssignStochasticValue

A MissingValue operator. Each missing value in TheTargetAttribute is replaced by a value which is randomly selected according to the distribution of present values in this attribute. For example, if half of the entries in TheTargetAttribute have a specific value, this value is chosen with a probability of 0.5. The operator computes the column statistics if they are not computed yet, which may take some time.

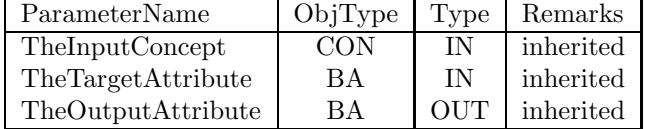

## 4.4.6 Binarify

This operator is often called "Dichotomisation". It introduces one new attribute per loop. The new attribute takes only two values, 1 and 0. The value 1 is taken whenever the target attribute takes the target value, otherwise the value 0 is taken. Thus the new attribute is a binary indicator (or a boolean flag) showing the presence or absence of the target value in the target attribute for each row in the input concept. By looping this operator, several target values can be used, so that several new boolean attributes are created.

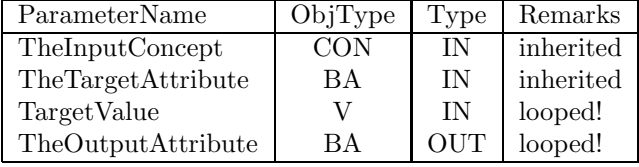

#### 4.4.7 MergeAttributes

This operator merges TheTargetAttribute and the AttributeToMerge. TheOutpu $tAttribute$  will have the value of  $The TargetAttribute$  where the  $AttributeToMerge$ has the value NULL, and it will have the value of the  $AttributeToMerge$  where TheTargetAttribute has the value NULL. So if both attributes have the value NULL, so will TheOutputAttribute.

If both attributes have a non-null value, the parameter ClashResolvation decides how to resolve this clash. It takes one of two values, Priority or ValueCombination. If the former is chosen, then the value of The TargetAttribute is chosen over the one from the  $AttributeToMerge$  (only for clashes) because the target attribute has priority over the attribute to merge. If the latter value is taken, a new value is introduced for TheOutputAttribute that represents the particular combination of the values that have clashed.

This operator should only be applied to sparsely populated attributes, in order to create better populated attributes. It is also useful for combining an attribute with missing values with an attribute that contains predictions for the missing values. For this latter application, choose the priority clash resolvation method, and make the attribute with missing values the target attribute, and the attribute with predicted values the attribute to merge.

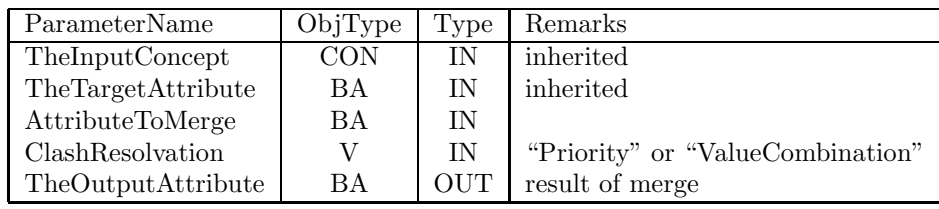

## 4.4.8 MissingValuesWithRegressionSVM

A MissingValue operator. Each missing value in TheTargetAttribute is replaced by a predicted value. For prediction, a Support Vector Machine (SVM) is trained in regression mode from ThePredictingAttributes (taking TheTargetAttribute values that are not missing as target function values). All  $The Predicting$ tributes must belong to TheInputConcept. TheOutputAttribute contains the original values, plus the predicted values where the original ones were missing.

There are some SVM-specific parameters; the table gives reasonable values to choose if nothing is known about the data or SVMs. For the KernelType, only the following values (Strings) are possible: dot, polynomial, neural, radial, anova. Dot is the linear kernel and can be taken as default.

This operator can use two different versions of the Support Vector Machine algorithm. One runs in main memory; it needs the parameter SampleSize to determine a maximum number of training examples. The other runs in the database; it is used if the optional parameter  $UseDB$  SVM is set to the String true. When this version is used, an additional parameter  $TheKey$  is needed which gives the BaseAttribute whose column is the primary key of TheInputConcept. (TheKey can be left out only if the ColumnSet that belongs to  $The InputConcept$ 

represents a table rather than a view.) The database algorithm restricts the possible kernel types to *dot* and *radial*. It can also use the parameter *SampleSize*. You can only use it if you have the DB version of mySVM installed.

With the parameters  $LossFunctionPos$  and  $LossFunctionNeg$ , the loss function that is used for the regression can be biased such that predicting too high is more expensive  $(LossFunctionPos > LossFunctionNeg)$  or less expensive  $(LossFunctionNeg > LossFunctionPos)$ than predicting too low. If both values are equal, no bias is used. The parameter C balances training error against generalisation quality; positive values between 0.01 and 1000 have been used successfully in the literature. Epsilon limits the allowed error an example may produce; small values under 0.5 should be used.

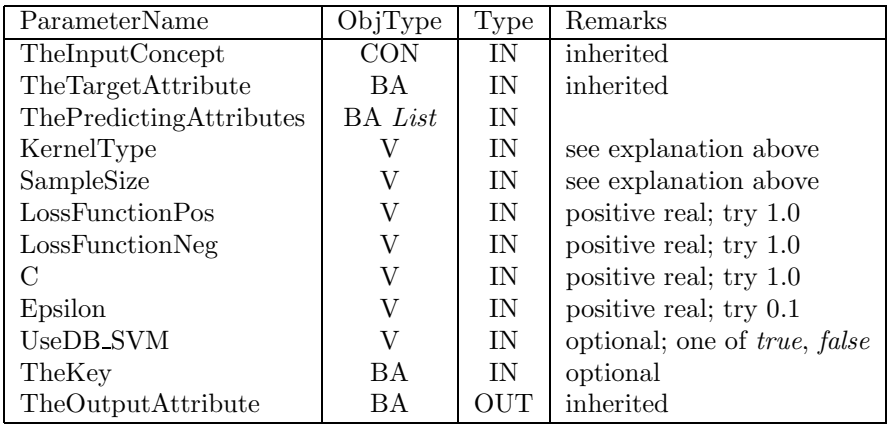

## 4.4.9 LinearScaling

A scaling operator. Values in TheTargetAttribute are scaled to lie between NewRangeMin and NewRangeMax in TheOutputAttribute.

| ParameterName      | ObjType | Type | Remarks       |
|--------------------|---------|------|---------------|
| TheInputConcept    | CON     | ΙN   | inherited     |
| TheTargetAttribute | BA      | ΙN   | inherited     |
| NewRangeMin        |         | ΙN   | new min value |
| NewRangeMax        |         | ΙN   | new max value |
| TheOutputAttribute | ВA      | OUT  | inherited     |

## 4.4.10 LogScaling

A scaling operator. Values in TheTargetAttribute are scaled to their logarithm to the given LogBase.

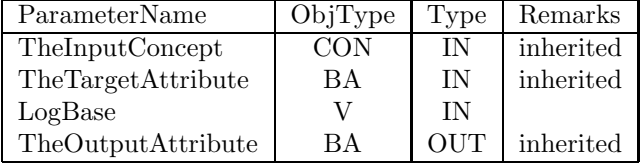

## 4.4.11 SupportVectorMachineForRegression

A data mining operator. Values in TheTargetAttribute are used as target function values to train the SVM on examples that are formed with ThePredicting-Attributes. All ThePredictingAttributes must belong to TheInputConcept. The-OutputAttribute contains the predicted values.

There are some SVM-specific parameters; the table gives reasonable values to choose if nothing is known about the data or SVMs. For the KernelType, only the following values (Strings) are possible: dot, polynomial, neural, radial, anova. Dot is the linear kernel and can be taken as default.

This operator can use two different versions of the Support Vector Machine algorithm. One runs in main memory; it needs the parameter SampleSize to determine a maximum number of training examples. The other runs in the database; it is used if the optional parameter  $UseDB\_SVM$  is set to the String true. When this version is used, an additional parameter  $TheKey$  is needed which gives the BaseAttribute whose column is the primary key of TheInputConcept. (The Key can be left out only if the Column Set that belongs to  $The InputConcept$ represents a table rather than a view.) The database algorithm restricts the possible kernel types to *dot* and *radial*. It can also use the parameter *SampleSize*. You can only use it if you have the DB version of mySVM installed.

With the parameters  $LossFunctionPos$  and  $LossFunctionNeg$ , the loss function that is used for the regression can be biased such that predicting too high is more expensive  $(LossFunctionPos > LossFunctionNeg)$  or less expensive  $(LossFunctionNea > LossFunctionPos)$  than predicting too low. If both values are equal, no bias is used. The parameter C balances training error against generalisation quality; positive values between 0.01 and 1000 have been used successfully in the literature. Epsilon limits the allowed error an example may produce; small values under 0.5 should be used.

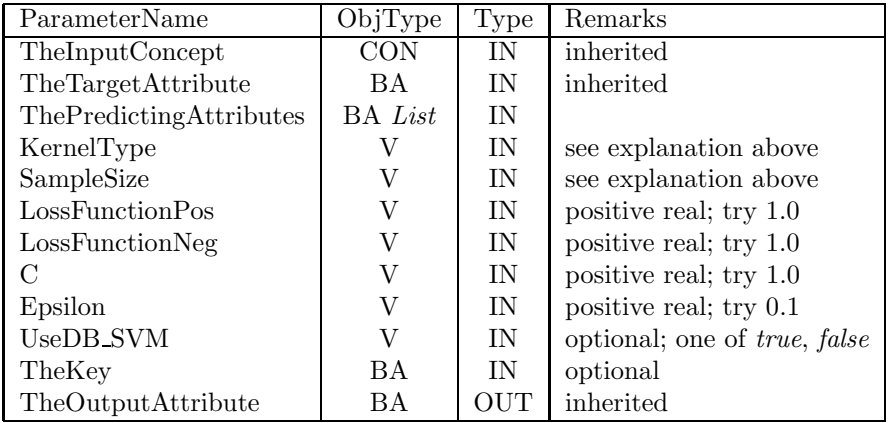

## 4.4.12 SupportVectorMachineForClassification

A data mining operator. Values in *TheTargetAttribute* are used as target function values to train the SVM on examples that are formed with ThePredicting-

#### 4.4. FEATURE CONSTRUCTION OPERATORS 59

Attributes. TheTargetAttribute must be binary as Support Vector Machines can only solve binary classification problems. The parameter *PositiveTargetValue* specifies the class label of the positive class. All *ThePredictingAttributes* must belong to TheInputConcept. TheOutputAttribute contains the predicted values.

There are some SVM-specific parameters; the table gives reasonable values to choose if nothing is known about the data or SVMs. For the KernelType, only the following values (Strings) are possible: dot, polynomial, neural, radial, anova. Dot is the linear kernel and can be taken as default.

This operator can use two different versions of the Support Vector Machine algorithm. One runs in main memory; it needs the parameter SampleSize to determine a maximum number of training examples. The other runs in the database; it is used if the optional parameter  $UseDB\_SVM$  is set to the String true. When this version is used, an additional parameter TheKey is needed which gives the BaseAttribute whose column is the primary key of TheInputConcept. (TheKey can be left out only if the ColumnSet that belongs to  $The InputConcept$ represents a table rather than a view.) The database algorithm restricts the possible kernel types to *dot* and *radial*. It can also use the parameter *SampleSize*. You can only use it if you have the DB version of MYSVM installed.

The parameter C balances training error against generalisation quality; positive values between 0.01 and 1000 have been used successfully in the literature. Epsilon limits the allowed error an example may produce; small values under 0.5 should be used.

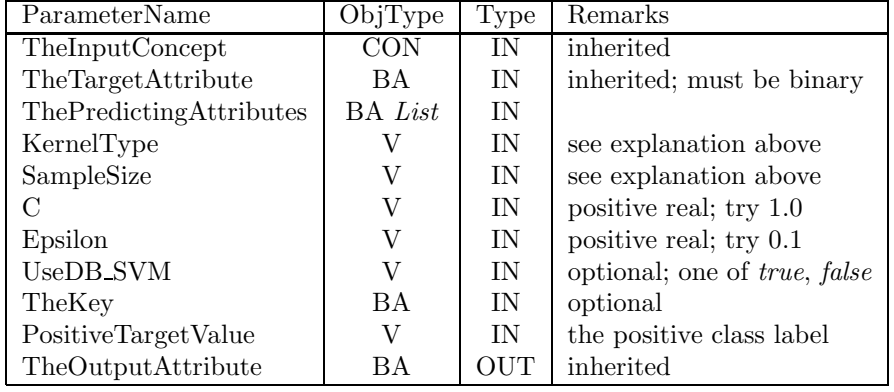

## 4.4.13 GenericFeatureConstruction

This operator creates an output attribute on the basis of a given SQL definition (Parameter  $SQL\_String$ ). The definition must be well-formed SQL defining how values for the output attribute are computed based on one of the attributes in TheInputConcept. To refer to the attributes in TheInputConcept, the names of the BaseAttributes are used—and not the names of any Columns. For example, if there are two BaseAttributes named "INCOME" and "TAX" in TheInputConcept, this operator can compute their sum if  $SQL\text{String}$  is defined as " $(INCOME + TAX)$ ".

TheTargetAttribute is needed to have a blueprint for TheOutputAttribute. The operator ignores *TheTargetAttribute*, except that it uses its conceptual data type, and the relational data type of its column, to specify the corresponding data types for TheOutputAttribute.

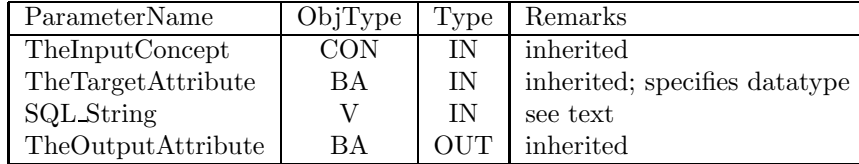

## 4.4.14 DateToNumeric

This operator extracts numerical parts of database fields in DATE format. This is useful if you need to perform arithmetic operations on time stamps, for example when you need to represent the time as days since a given start date. Parameters are simply an TheInputConcept, TheTargetAttribute of type TIME, and Output-Format, currently one of Year YYYY, Year YY, Month of Year, Day of Month, Hour of Day, Minute of Hour, and Second of Minute. The result is stored in TheOutputAttribute.

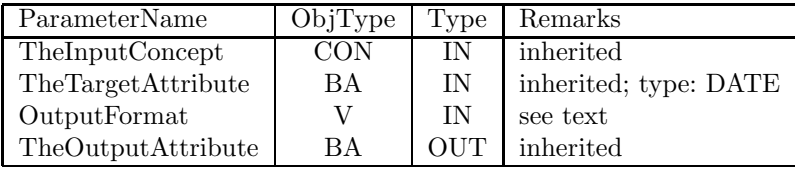

## 4.4.15 TimeIntervalManualDiscretization

This operator can be used to discretize a time attribute manually. The looped parameters specify a mapping to be performed from TheTargetAttribute, a BaseAttribute of type TIME, to a set of user specified categories. As for all FeatureConstruction operators a BaseAttribute TheOutputAttribute is added to TheInputConcept.

The mapping is defined by looped parameters. An interval is specified by its lower bound IntervalStart, its upper bound IntervalEnd and two additional parameters StartIncExc and EndIncExc, stating if the interval bounds are included (value: "I") or excluded (value: "E"). The value an interval is mapped to is given by the looped parameter  $MapTo$ . If an input value does not belong to any interval, it is mapped to the value DefaultValue.

To be able to cope with various time formats (e.g. 'HH-MI-SS') the operator reads the given format from the parameter TimeFormat.

#### 4.4. FEATURE CONSTRUCTION OPERATORS 61

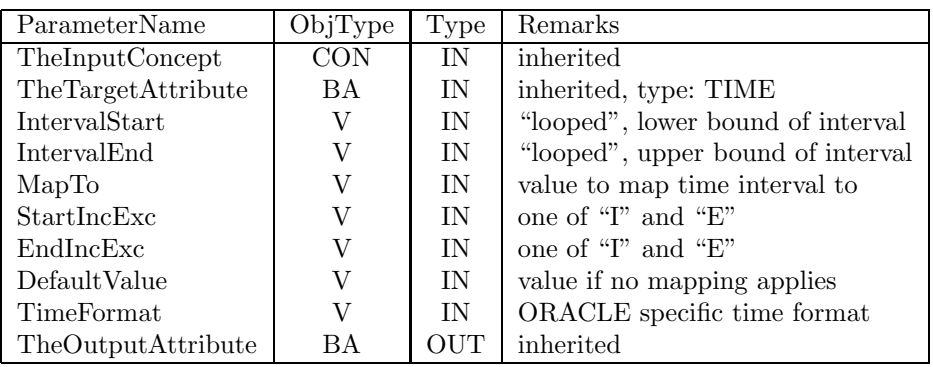

# 4.4.16 NumericIntervalManualDiscretization

This operator can be used to discretize a numeric attribute manually. It is very similar to the operator TimeIntervalManualDiscretization described in 4.4.15. The looped parameters IntervalStart, IntervalEnd, StartIncExc, EndIncExc, and  $MapTo.$  again specify a mapping to be performed. If an input value does not belong to any interval, it is mapped to the value *DefaultValue. TheTargetAttribute* must be of type ordinal.

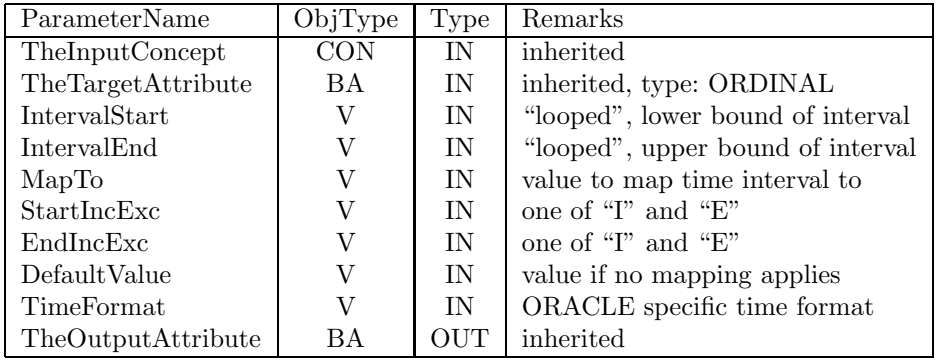

## 4.4.17 EquidistantDiscretizationGivenWidth

A discretization operator. Numeric attributes are discretized and the output is a categorial attribute. This operator divides the range of TheTargetAttribute into intervals with given width IntervalWidth starting at StartPoint. The first and the last interval cover also the values out of range.

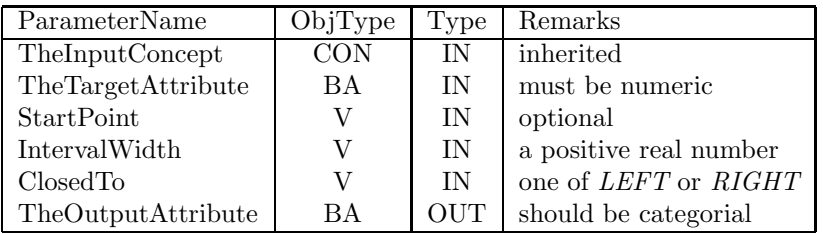

## 4.4.18 EquidistantDiscretizationGivenNoOfIntervals

A discretization operator. Numeric attributes are discretized and the output is a categorial attribute. This operator divides the range of TheTargetAttribute into the given number of intervals NoOfIntervals with the same width. The first and the last interval cover also the values out of range. Values of  $The OutputAttribute$ can be specified in the parameter Label.

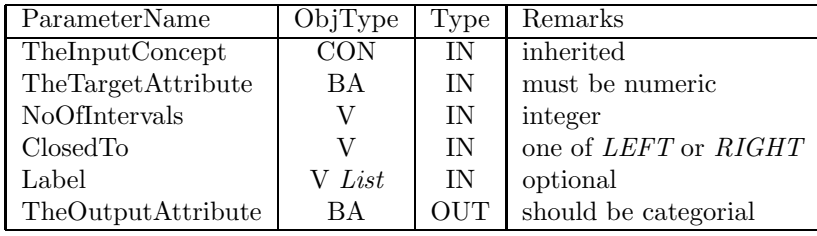

## 4.4.19 EquifrequentDiscretizationGivenCardinality

A discretization operator. Numeric attributes are discretized and the output is a categorial attribute. This operator divides the range of TheTargetAttribute into intervals with given Cardinality (number of examples whose values are in the interval). The first and the last interval cover also the values out of range. CardinalityType decides how the parameter Cardinality is to be interpreted. Values of TheOutputAttribute can be specified in the parameter Label (this makes sense only if *CardinalityType* is *RELATIVE*).

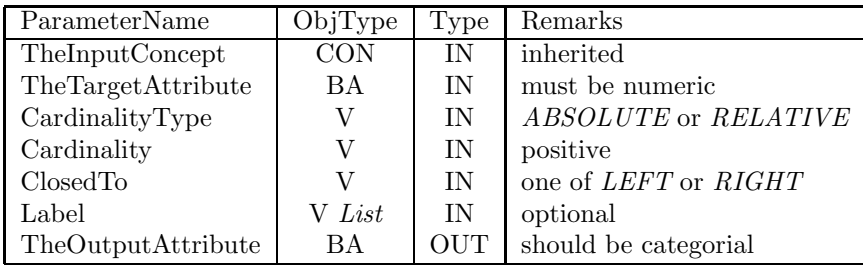

# 4.4.20 EquifrequentDiscretizationGivenNoOfIntervals

A discretization operator. Numeric attributes are discretized and the output is a categorial attribute. This operator divides the range of TheTargetAttribute into the given number of intervals NoOfIntervals. The intervals have the same cardinality (number of examples with values within the interval). The first and the last interval cover also the values out of range. Values of  $The OutputAttribute$ can be specified in the parameter Label.

#### 4.4. FEATURE CONSTRUCTION OPERATORS 63

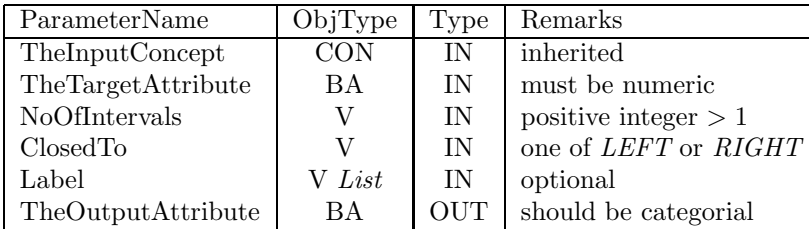

## 4.4.21 UserDefinedDiscretization

A discretization operator. Numeric attributes are discretized and the output is a categorial attribute. This operator divides the range of TheTargetAttribute into intervals according to user given cutpoints TheCutpoints, which is a list of values which each give a cutpoint for the intervals to be created. The cutpoints must be given in ascending order. Values of  $The OutputAttribute$  can be specified in the parameter Label.

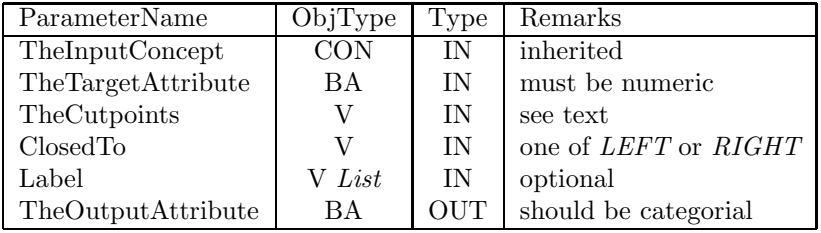

### 4.4.22 ImplicitErrorBasedDiscretization

A discretization operator. Numeric attributes are discretized and the output is a categorial attribute. This operator divides the range of TheTargetAttribute into intervals by merging subsequent values with the same majority class (or classes) given in TheClassAttribute. TheClassAttribute contains the labels of an example as in a Machine Learning setting. The resulting intervals minimize the classification error. If FullMerge is set to YES, then an interval with two or more majority classes is merged with its neighbour, if both intervals share the same majority class. The parameter *SampleSize* gives a maximum number of learning examples for the external algorithm.

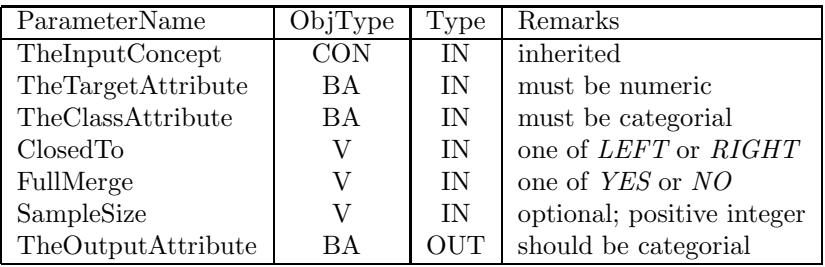

## 4.4.23 ErrorBasedDiscretizationGivenMinCardinality

A discretization operator. Numeric attributes are discretized and the output is a categorial attribute. This operator divides the range of TheTargetAttribute into intervals with cardinality greater or equal to MinCardinality. MinCardinalityType decides if MinCardinality values are read as absolute values (integers) or relative values (real, between 0 and 1). TheTargetAttribute is divided into intervals with respect to TheClassAttribute, but unlike the implicit discretization, intervals with single majority class are further merged if they do not have the required cardinality. This will increase the classification error. TheClassAttribute contains the labels of an example as in a Machine Learning setting. The parameter SampleSize gives a maximum number of learning examples for the external algorithm.

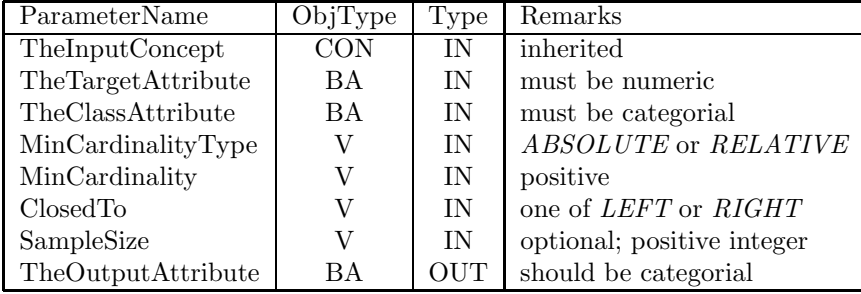

## 4.4.24 ErrorBasedDiscretizationGivenNoOfInt

A discretization operator. Numeric attributes are discretized and the output is a categorial attribute. This operator divides the range of TheTargetAttribute into at most NoOfIntervals intervals. TheTargetAttribute is divided into intervals with respect to TheClassAttribute, but unlike the implicit discretization, if the number of interval exceeds *NoOfIntervals*, intervals are further merged. This will increase the classification error. TheClassAttribute contains the labels of an example as in a Machine Learning setting. Values of TheOutputAttribute can be specified in the parameter Label. The parameter SampleSize gives a maximum number of learning examples for the external algorithm.

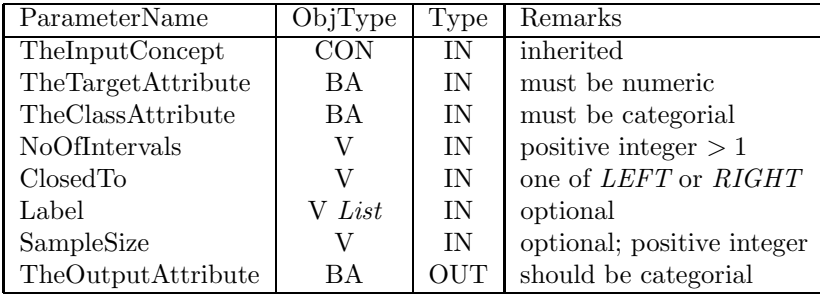

## 4.4.25 GroupingGivenMinCardinality

A grouping operator. Values of TheTargetAttribute are grouped under a certain label which is stored in TheOutputAttribute, which must be categorial. This operator groups values of TheTargetAttribute by iteratively merging in each step two groups with the lowest frequencies until all groups have the cardinality (number of examples with values within the interval) at least  $MinCardinality$ . The algorithm has been inspired by hierarchical clustering.  $MinCardinalityType$ decides if *MinCardinality* values are read as absolute values (integers) or relative values (real, between 0 and 1).

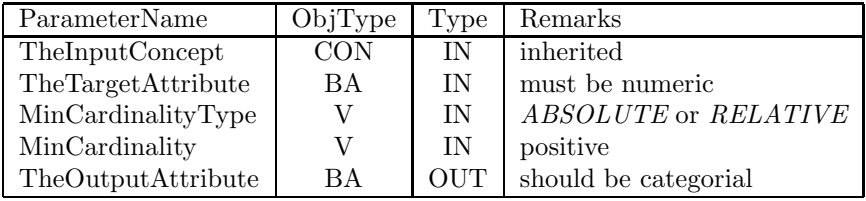

## 4.4.26 GroupingGivenNoOfGroups

A grouping operator. Values of *TheTargetAttribute* are grouped under a certain label which is stored in TheOutputAttribute, which must be categorial. This operator groups values of TheTargetAttribute by iteratively merging in each step two groups with the lowest frequencies until the number of groups  $NoOf Groups$ is reached. The algorithm has been inspired by hierarchical clustering. Values of TheOutputAttribute can be specified in the parameter Label.

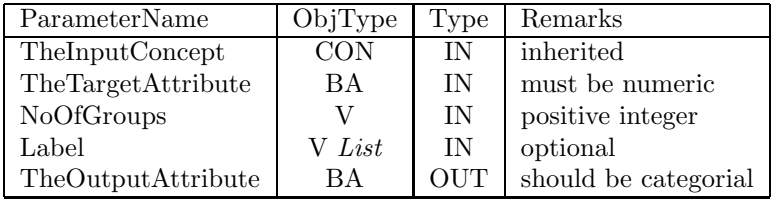

## 4.4.27 UserDefinedGrouping

A grouping operator. Values of TheTargetAttribute are grouped under a certain label which is stored in  $The OutputAttribute$ , which must be categorial. This operator creates groups of  $The TargetAttribute$  according to specifications given by the user in TheGroupings, which is a list of values. Each of the values in the list in turn is a String that lists values of TheTargetAttribute which should be grouped together, separating them with a comma. Values not specified for grouping retain their original values. Values of  $The OutputAttribute$  can be specified in the parameter Label.

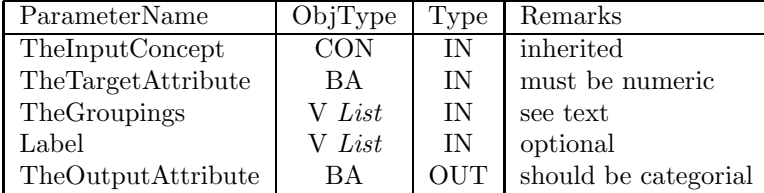

## 4.4.28 UserDefinedGroupingWithDefaultValue

A grouping operator. Values of TheTargetAttribute are grouped under a certain label which is stored in TheOutputAttribute, which must be categorial. This operator creates groups of TheTargetAttribute values according to specifications given by the user in TheGroupings, which is a list of values. Each of the values in the list in turn is a String that lists values of *TheTargetAttribute* which should be grouped together, separating them with a comma. Values not specified for grouping are grouped into default group Default. Values of TheOutputAttribute can be specified in the parameter Label.

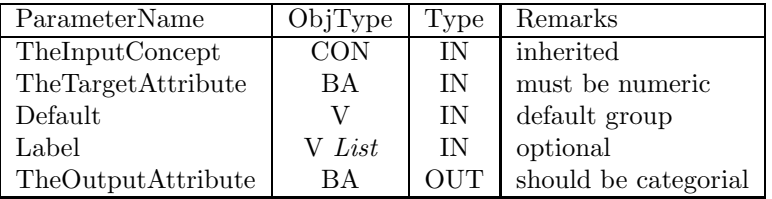

## 4.4.29 ImplicitErrorBasedGrouping

A grouping operator. Values of TheTargetAttribute are grouped under a certain label which is stored in TheOutputAttribute, which must be categorial. This operator merges the values of TheTargetAttribute into groups with the same majority class (or classes) given in *TheClassAttribute*. If *FullMerge* is set to yes, then a group with two or more majority classes is merged with a group that has the same majority class. The resulting grouping minimizes the classification error. TheClassAttribute contains the labels of an example as in a Machine Learning setting. The parameter *SampleSize* gives a maximum number of learning examples for the external algorithm.

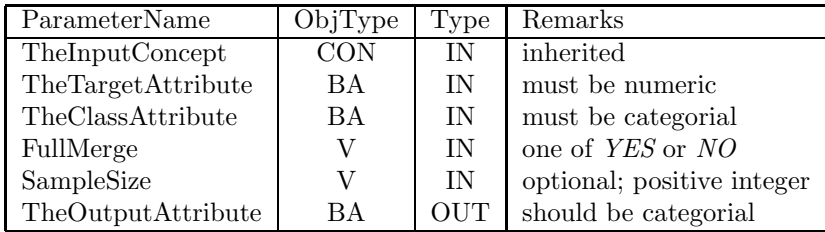

## 4.4.30 ErrorBasedGroupingGivenMinCardinality

A grouping operator. Values of TheTargetAttribute are grouped under a certain label which is stored in TheOutputAttribute, which must be categorial. This operator merges the values of TheTargetAttribute into groups with the cardinality above the given threshold  $MinCardinality$ . MinCardinalityType decides if MinCardinality values are read as absolute values (integers) or relative values (real, between 0 and 1). The grouping is performed with respect to  $The Class$ sAttribute, but unlike implicit grouping, groups with a single majority class are further merged if they do not have the required cardinality. This will increase the classification error. TheClassAttribute contains the labels of an example as in a Machine Learning setting. The parameter SampleSize gives a maximum number of learning examples for the external algorithm.

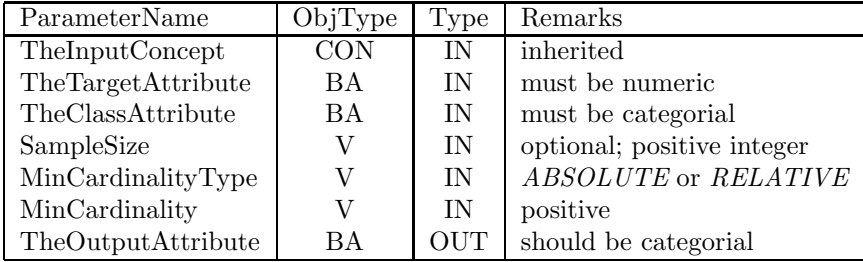

## 4.4.31 ErrorBasedGroupingGivenNoOfGroups

A grouping operator. Values of TheTargetAttribute are grouped under a certain label which is stored in  $The OutputAttribute$ , which must be categorial. This operator merges the values of TheTargetAttribute into at most NoOfGroups groups. The grouping is performed with respect to TheClassAttribute, but unlike the implicit discretization, if the number of groups exceeds  $NoOfGrows$ , groups are further merged. This will increase the classification error. Values of TheOutputAttribute can be specified in the parameter Label. TheClassAttribute contains the labels of an example as in a Machine Learning setting. The parameter SampleSize gives a maximum number of learning examples for the external algorithm.

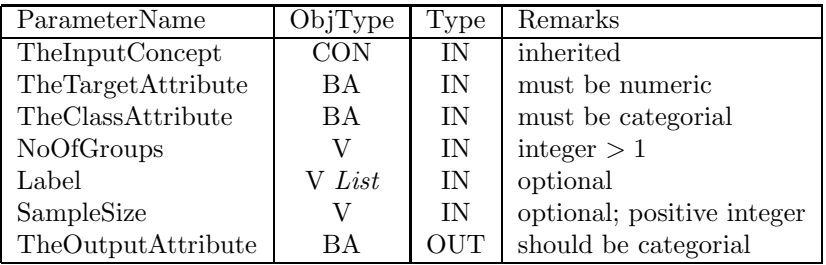

# 4.5 Operators creating relationships

#### 4.5.1 CreateOneToManyRelation

This operator creates a  $1 : n$ -relationship between its two given input concepts. The relationship is created on the conceptual level, and connected to keys in the database when the step that employs this operator is compiled. Note that for technical reasons the two input concepts must be connected to a ColumnSet that represents a database table, not a view, since views cannot have primary keys. If you would like to apply this operator to input views, use materialisation operators (section 4.2.16) in order to produce tables, before applying this operator.

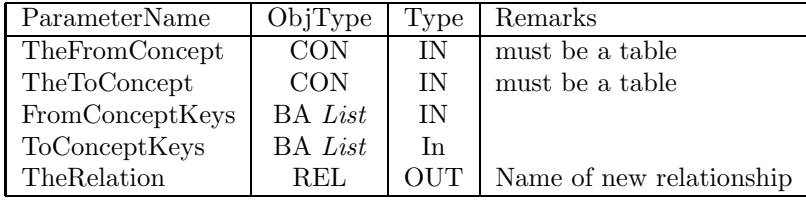

## 4.5.2 CreateManyToManyRelation

This operator creates an  $n : m$ -relationship between its two given input concepts. The relationship is created on the conceptual level, and connected to keys in the database when the step that employs this operator is compiled. Note that for technical reasons the two input concepts must be connected to a ColumnSet that represents a database table, not a view, since views cannot have primary keys. If you would like to apply this operator to input views, use materialisation operators (section 4.2.16) in order to produce tables, before applying this operator.

The (template for the) cross table for the new relationship must be represented by a MiningMart concept, given as parameter *TheCrossTable*. This concept can represent a view. The actual cross table for the new relationship will be created by the operator; its name is given by the optional parameter NameForCrossTable

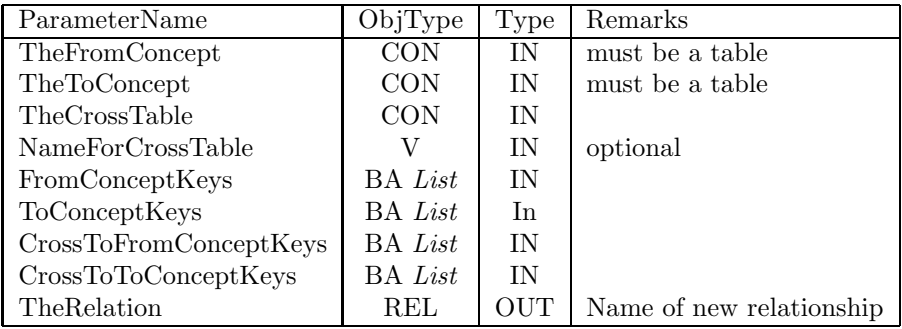

# 4.6 Other Operators

## 4.6.1 ComputeSVMError

A special evaluation operator used for obtaining some results for the regression SVM. Values in *TheTargetValueAttribute* are compared to those in *The-*PredictedValueAttribute. The average loss is determined taking the asymmetric loss function into account. That is why the SVM parameters are needed here as well. Note that they must have the same value as for the operator SupportVectorMachineForRegression, which must have preceded this evaluation operator in the chain.

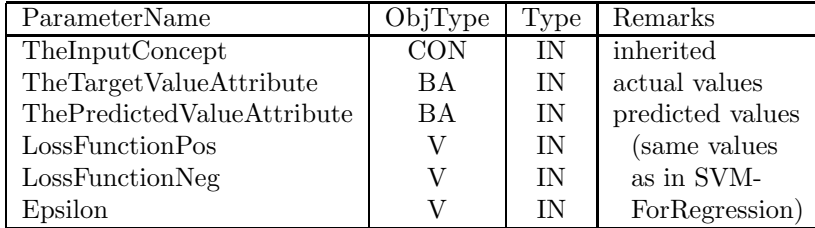

#### 4.6.2 PrepareForYale

This operator has no output for MiningMart. It produces an XML file that can be read by the YALE software. The file will be given the name provided in ExperimentFileName. In YALE, this will provide a very basic experiment that starts by reading data from the database, that is, from the business data schema used by MiningMart. This operator makes the combination of YALE and MiningMart more convenient.

If TheInputConcept to this operator has more than one Columnset, the YALE file produced will contain the YALE operator *IteratingOperatorChain*, and for each Columnset a query file will be produced that is read in one iteration of the operator chain in YALE. The parameter *QueryFilePrefix* is used for this purpose; the query files produced will have a number added to the given prefix, starting with 1. If there is only one Columnset in TheInputConcept, the parameter *QueryFilePrefix* is ignored. Both filename parameters expect full paths.

The parameters *TheLabel* and *ThePrimaryKey* are optional. They provide information to YALE about the label (for learning) and the primary key of the data set. Of course, this information can also be added manually in YALE.

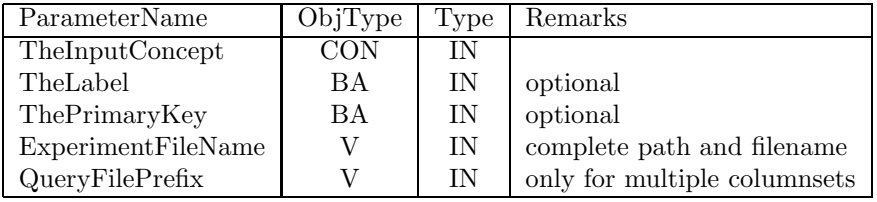

# Chapter 5

# The Case Repository

One of the basic ideas behind MiningMart is the aspect of sharing knowledge about successful cases. The MiningMart project has set up a central web platform which allows the public exchange and documentation of exported cases. This chapter describes how the platform can be used to benefit from other users' work and to let others benefit from one's own work.

The case base can be found on the MiningMart web site:

http://mmart.cs.uni-dortmund.de

The direct link is:

http://mmart.cs.uni-dortmund.de/caseBase/index.html

# 5.1 The Internet Presentation of Cases

As soon as an efficient chain of preprocessing has been found, it can easily be exported and added to an Internet repository of best-practice MiningMart cases. Only the conceptual level is submitted, so even if a case handles sensitive information, as is true for most medical or business applications, it is still possible to distribute the valuable ideas for re-use, while hiding all the sensitive data and even the local database schema.

To support users in finding the most relevant cases, their inherent structure is exploited. The internet interface visualizes the conceptual elements like chains, steps and concepts as web pages, linked by HTML links if the corresponding elements are connected in the case. It is possible to navigate through the casebase and to investigate single steps, to see which operators were used on which kind of concepts, to see which concepts were used as input or output in which steps, which features belong to a concept, and so on.

To each case some free text descriptions giving an overview of the case and the application domain can be added. This allows other users to easily relate the work done in one case to their own goals, rather than getting too much involved in technical details at an early stage.

To use the internet case repository, please use an ordinary web browser and

go to the address given at the beginning of this chapter. You can click through the structure of the cases which are already there.

The following sections describe what to do if you have found a case that you would like to download and modify in your own MiningMart system, and what to do if you want to contribute a case to the internet repository.

# 5.2 How to download a case

On the MiningMart case base start page (see above) there is a list of cases. Clicking on one case name brings up the main starting page for that case. There is a bulleted item called "Exported into M4 file"; clicking on the file name will make your browser download the file.

The file may have to be unpacked if its name ends with ".zip".

After unpacking the file, you can import it into your MiningMart system. There is a menu item "Import Case" in the "Case" menu. Using it will allow you to select the file, and give a name to the case which is to be imported. Then the case is available in your MiningMart system. You should save it if you want to keep it, since importing the case does not automatically save it to your database.

If you want to execute the case or a modified version of it, you now have to link the concepts of type DB to your own database tables or views. This may mean that you have to adjust the exact form of concepts to the structure of your database objects, or that you have to insert additional steps to the case which bring your data into a suitable format. For every concept of type DB (the ones with a small database symbol in their icon), use the concept editor and its "Create connection"-function. Then continue with the relationships between the concepts, if there are any. Once these items are connected to your database tables or views, you can continue by compiling the steps or making adjustments to the case.

# 5.3 How to document a case

For the documentation of your case, which is especially important if you want to publish its conceptual level in the internet case repository (see following section), there is a description field for every step, chain, concept, baseattribute etc. which can be edited directly in the GUI. It can be found in the lower left frame of the MiningMart GUI; there is a special tab "Description" which applies to the currently selected element. For the attributes of a concept there is an extra description field in the right hand frame when the BaseAttributes of a concept are displayed.

Any descriptions entered in these fields are shown in the internet repository if you publish your case there. They help other users to find out about details of your case.
## 5.4 How to upload a case

If you have developed a successful knowledge discovery case, you have the option to let other users benefit from your work by publishing its conceptual level in the internet case repository. MiningMart allows you to export all conceptual metadata into a single file. After you have opened a case, choose "Export Case" from the "Case" menu.

You are then shown a file browsing dialogue with which you can choose a name for the exported file. It is common to use the file extension .xml for exported MiningMart files, since these files use an XML syntax. Please wait until all M4 objects are exported.

You can now send the exported file to the following email address: miningmart@ls8.cs.uni-dortmund.de

The MiningMart team will then do some technical tests to check the consistency of the case. You will be kindly asked to provide some background information about the application domain etc. per email. Then the case will be added by MiningMart administrators to the central case base, and will be available under the web address above.